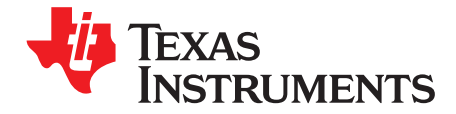

*User's Guide SBAU261B –May 2016–Revised April 2017*

# *ADS127L01EVM*

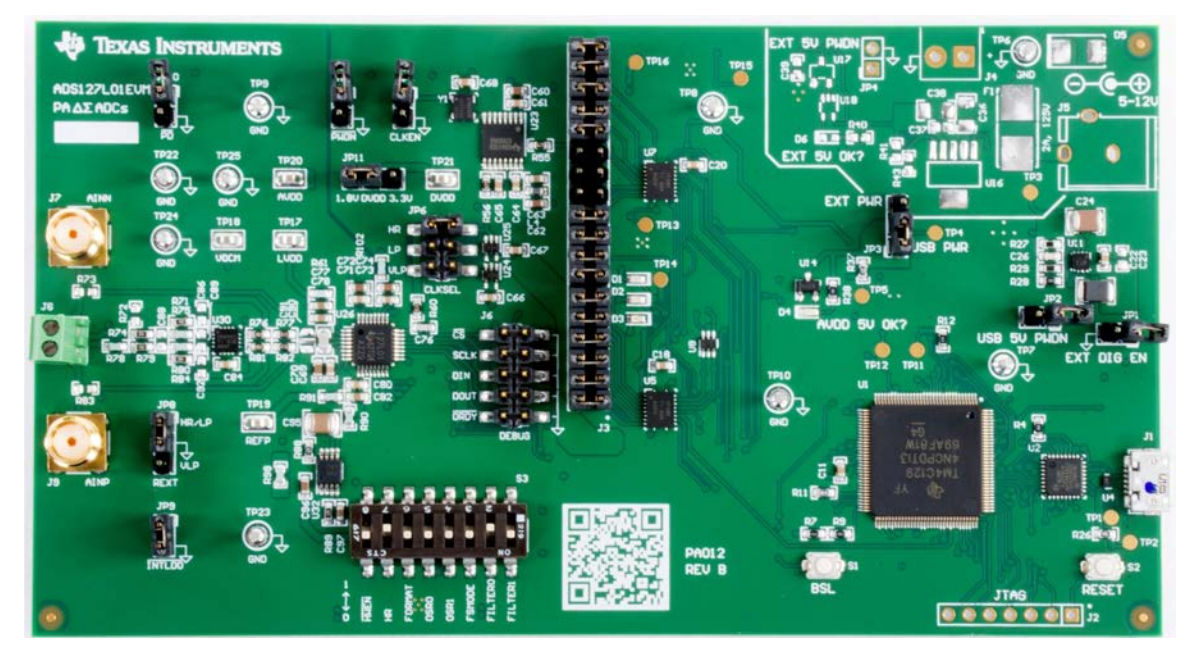

**Figure 1. ADS127L01EVM**

<span id="page-0-0"></span>The ADS127L01EVM is an evaluation module that provides hardware and software support for evaluation of the ADS127L01 delta-sigma ADC. The EVM utilizes the [TM4C1294NCPDT](http://www.ti.com/product/TM4C1294NCPDT) processor to communicate with the ADC via SPI and provide communication with a PC over USB interface. The EVM also includes a software application that runs on a PC to allow for register manipulation and data collection from the ADC.

**Table 1. Related Documentation**

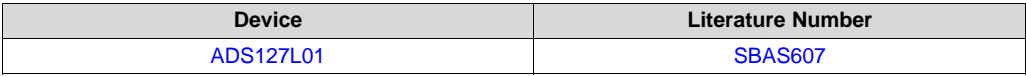

Microsoft, Windows are registered trademarks of Microsoft Corporation. All other trademarks are the property of their respective owners.

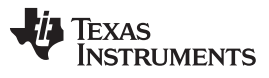

www.ti.com

#### **Contents**

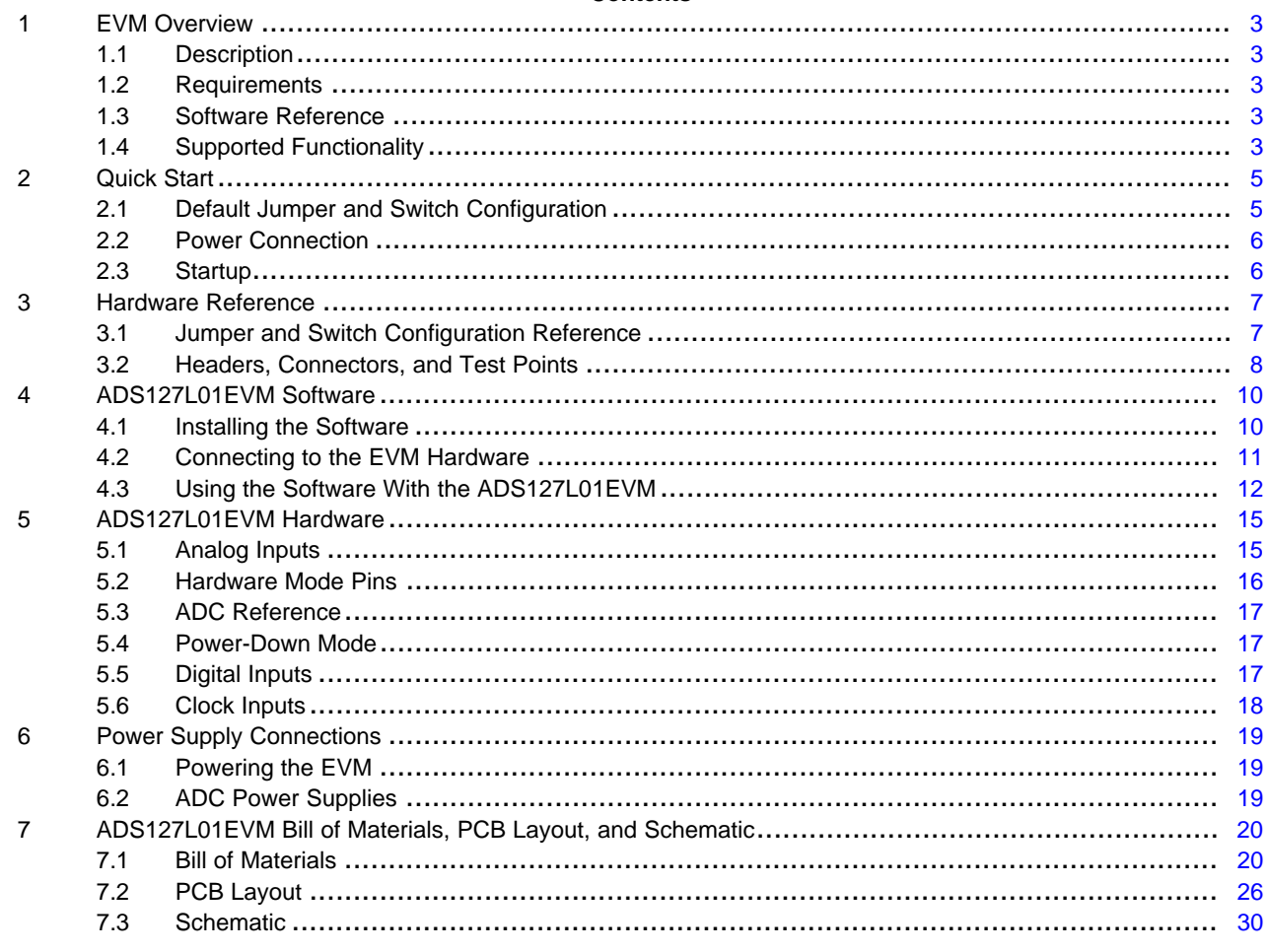

#### **List of Figures**

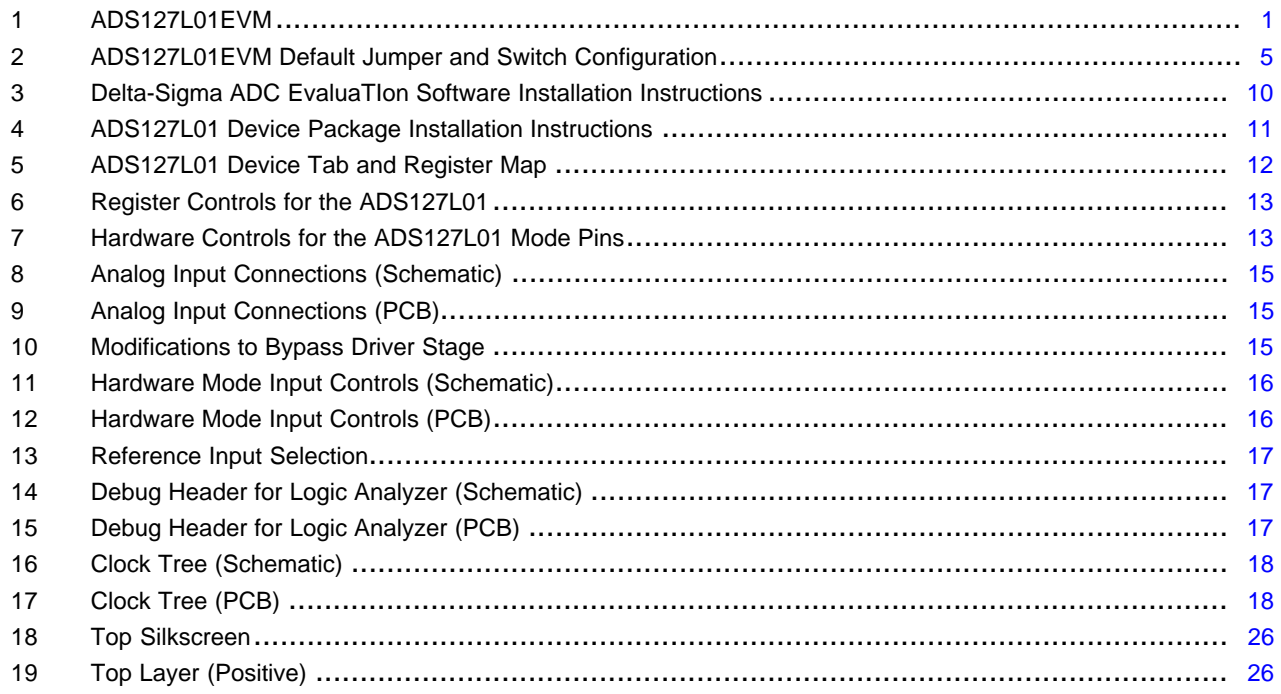

 $\overline{2}$ 

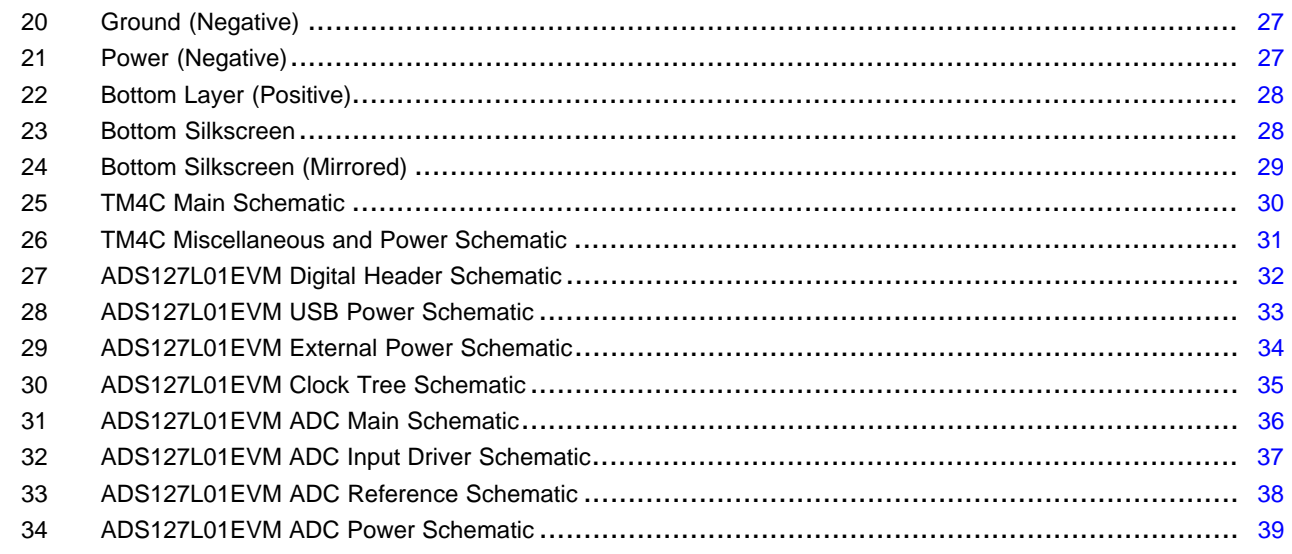

## <span id="page-2-0"></span>**1 EVM Overview**

### <span id="page-2-1"></span>*1.1 Description*

This user guide describes the operation and use of the ADS127L01 evaluation module (ADS127L01EVM). The ADS127L01 is a 24-Bit, high-speed, wide-bandwidth delta-sigma analog-to-digital converter (ADC) for precision industrial applications. This platform is intended for evaluating the ADS127L01 performance and functionality. The ADS127L01EVM kit includes the ADS127L01EVM, USB mini cable, and supporting software (SW).

This document includes a detailed description of the hardware (HW) and software, bill of materials, and schematic for the ADS127L01EVM.

Throughout this document, the terms ADS127L01EVM, demonstration kit, evaluation module, and EVM are synonymous with the ADS127L01EVM. Also, the term GUI is synonymous with *Delta-Sigma ADC EvaluaTIon Software*, core application, and EVM software, and Tiva is synonymous with the TM4C1294NCPDT.

#### <span id="page-2-2"></span>*1.2 Requirements*

#### **1.2.1 Software Requirements**

PC with Microsoft® Windows® 7 or higher operating system.

#### **1.2.2 Hardware Requirements**

PC with available USB connection.

### <span id="page-2-3"></span>*1.3 Software Reference*

See the *Delta-Sigma ADC EvaluaTIon Software User Manual* ([SBAU260\)](http://www.ti.com/lit/pdf/SBAU260) for the core software documentation or navigate to *File* -> *About* from within the GUI.

## <span id="page-2-4"></span>*1.4 Supported Functionality*

### **1.4.1 Supported Hardware Functionality**

- Unipolar 3-V analog supply (AVDD)
- Unipolar 1.8-V and 3.3-V digital supply (DVDD)
- External LVDD supply

*EVM Overview* [www.ti.com](http://www.ti.com)

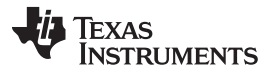

- Fully-differential or single-ended input driver
- Hardware control over device mode pins:
	- High-resolution (HR), low-power (LP), and very-low-power (VLP) mode
	- All OSR [1:0] and FILTER[1:0] settings
- SPI and frame-sync interface (frame-sync mode requires external processor)
- Digital header for debug or connection to external processor
- On-board ADC clock options (CLK): 16 MHz, 8 MHz, 4 MHz
- On-board or external ADC reference voltage (REFN always shorted to GND)
- Power-down mode

### <span id="page-3-0"></span>**1.4.2 Supported Software Functionality**

- Software control over device mode pins:
	- High-resolution (HR), low-power (LP), and very-low-power (VLP) mode
	- All OSR [1:0] and FILTER[1:0] settings
- SPI mode only
- SPI serial interface commands:
	- RESET
	- START
	- STOP
	- RDATA
	- RREG
	- WREG
- Does not support:
	- Frame-sync master mode or frame-sync slave mode
	- STATUS word readback

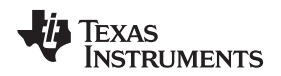

[www.ti.com](http://www.ti.com) *Quick Start*

## <span id="page-4-0"></span>**2 Quick Start**

This section provides a guide to quickly begin using the EVM.

### <span id="page-4-4"></span><span id="page-4-3"></span><span id="page-4-1"></span>*2.1 Default Jumper and Switch Configuration*

The EVM should come configured with the settings listed in [Table 2](#page-4-3) and illustrated in [Figure 2](#page-4-2).

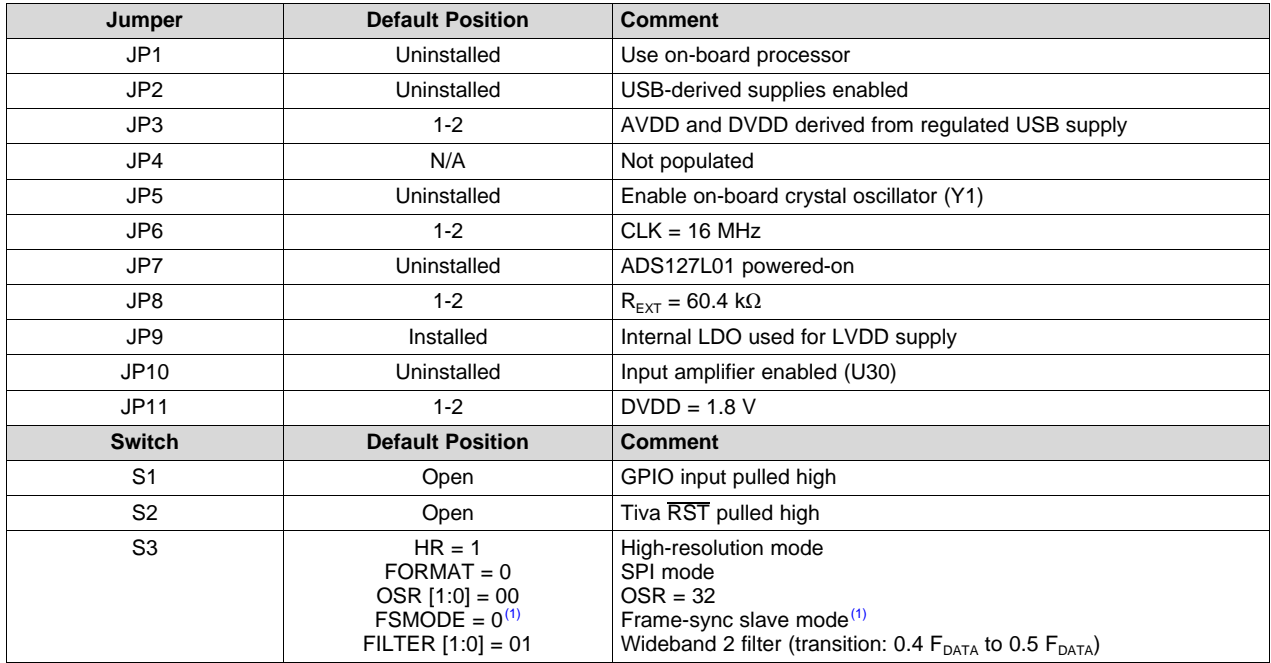

#### **Table 2. Default Settings**

 $(1)$  Ignored when FORMAT = 0

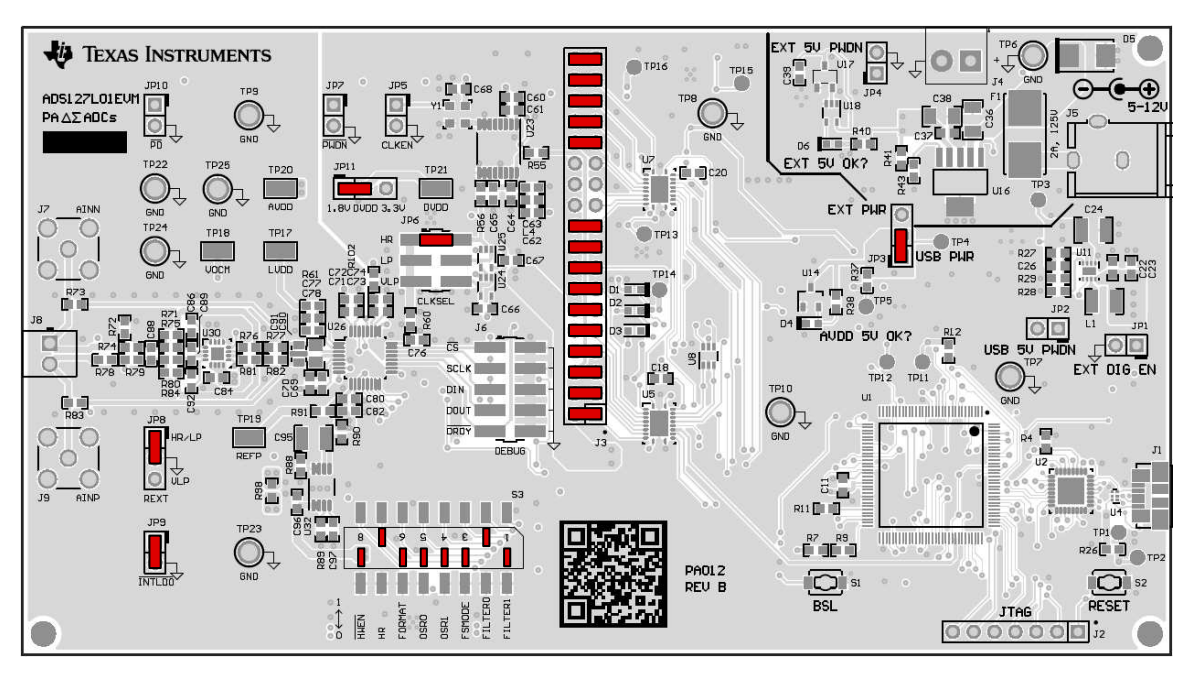

<span id="page-4-2"></span>**Figure 2. ADS127L01EVM Default Jumper and Switch Configuration**

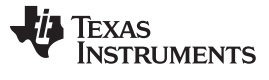

#### <span id="page-5-0"></span>*2.2 Power Connection*

The EVM is powered via the USB interface with the PC. Connect the EVM to an available USB port to power the board.

## <span id="page-5-1"></span>*2.3 Startup*

Use the following steps at startup:

- 1. Install the core application onto your PC.
- 2. Install the ADS127L01 device package onto your PC.
- 3. Ensure all jumpers and switches are configured in the default configuration per [Table 2](#page-4-3) and [Figure 2.](#page-4-2)
- 4. Connect the EVM to your PC using a USB cable.
- 5. If prompted, install any required drivers.
- 6. Start the software on your PC.

**NOTE:** The EVM has powered on correctly if D4 turns on.

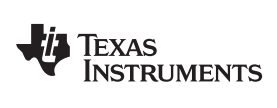

## <span id="page-6-0"></span>**3 Hardware Reference**

## <span id="page-6-3"></span><span id="page-6-2"></span><span id="page-6-1"></span>*3.1 Jumper and Switch Configuration Reference*

[Table 3](#page-6-2) provides all jumper and switch configuration settings for the EVM.

#### **Table 3. Hardware Item Descriptions**

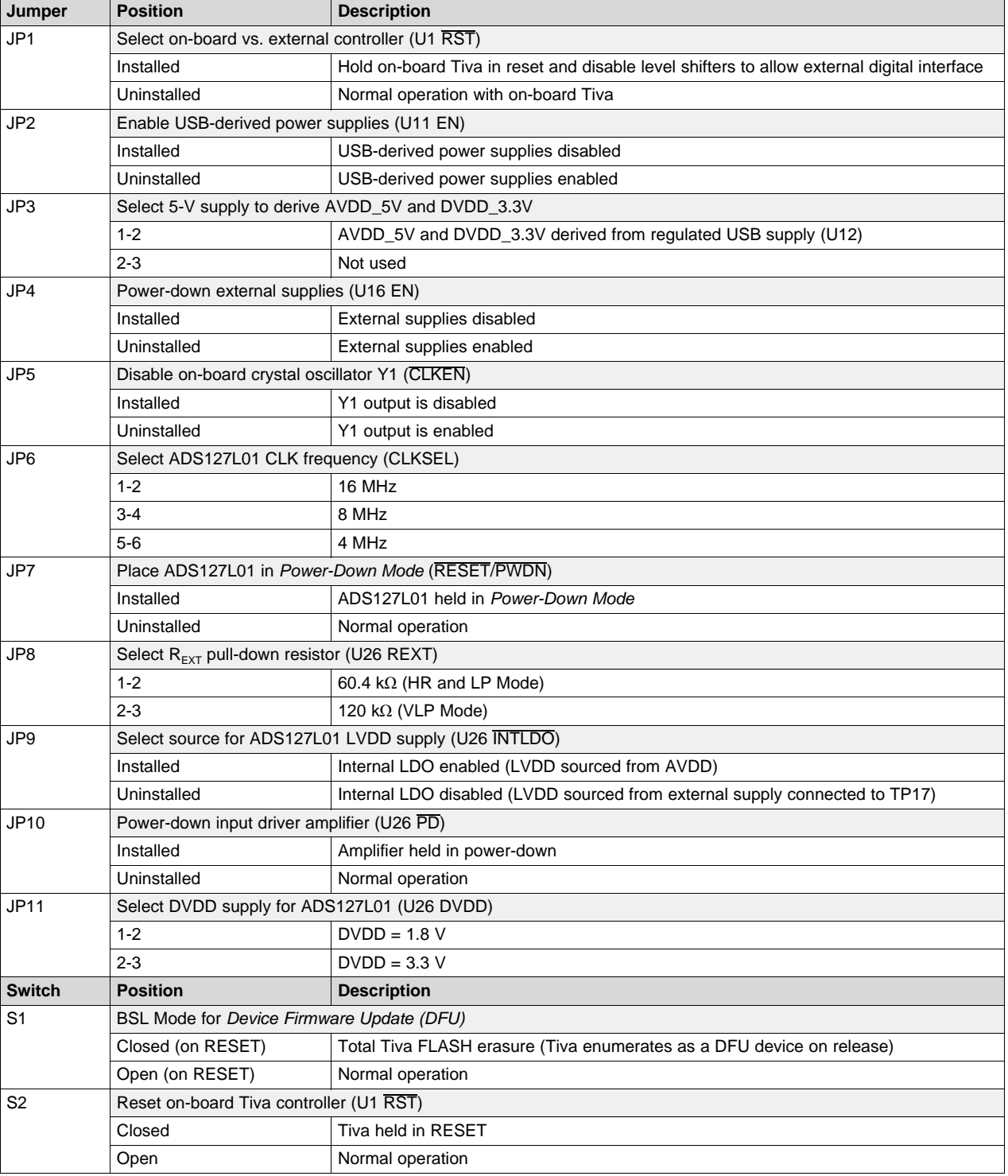

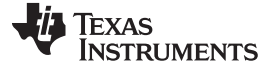

**Table 3. Hardware Item Descriptions (continued)**

| <b>Switch</b>  | <b>Position</b>      | <b>Description</b> |
|----------------|----------------------|--------------------|
| S <sub>3</sub> | Hardware Mode inputs |                    |
|                | Open                 | Logic '1'          |
|                | Closed               | Logic '0'          |

#### <span id="page-7-0"></span>*3.2 Headers, Connectors, and Test Points*

This section provides details for all of the headers, connectors, and test points on the EVM.

#### <span id="page-7-1"></span>**3.2.1 JTAG Header (not installed)**

The J2 header is provided for programming the on-board processor with firmware updates or user firmware. Exercise care when using the JTAG since it is possible to erase the EVM firmware and lose communication with the EVM software. [Table 4](#page-7-1) describes the J2 header functions.

| <b>Function</b>              | <b>Signal Name</b> | Pin |
|------------------------------|--------------------|-----|
| Processor RESET Signal       | <b>RESET</b>       |     |
| JTAG test data out signal    | TDO                | 2   |
| JTAG test data in signal     | TDI                | 3   |
| JTAG test mode select signal | <b>TMS</b>         | 4   |
| JTAG test clock signal       | TCK                | 5   |
| Debug UART receive signal    | <b>RX</b>          | 6   |
| Debug UART transmit signal   | тх                 |     |

**Table 4. JTAG Header, J2**

#### **3.2.2 Analog Inputs**

Analog input signals can be connected through the SMA connectors (J7 and J9) or through the terminal block (J8). [Table 5](#page-7-2) lists the analog input connections.

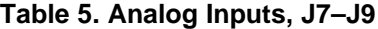

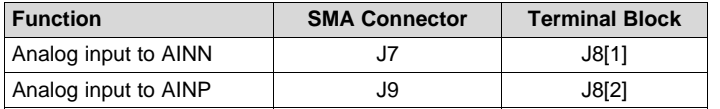

#### <span id="page-7-4"></span><span id="page-7-3"></span><span id="page-7-2"></span>**3.2.3 Test Points**

The test points listed in [Table 6](#page-7-3) may be used to probe on-board voltage supplies or to connect external voltage supplies. See the [ADS127L01EVM Hardware](#page-14-0) section for any required hardware modifications when connecting an external supply.

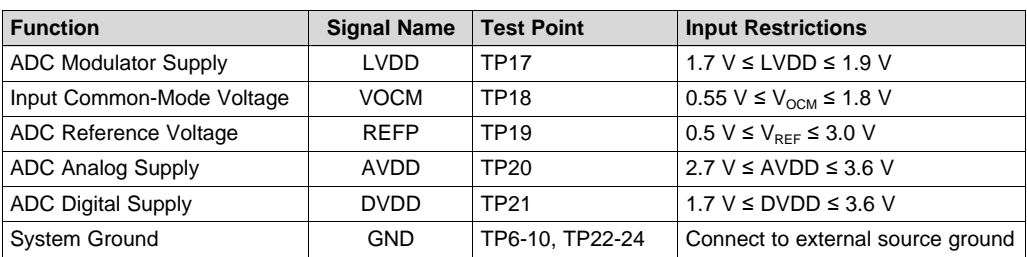

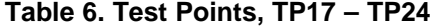

#### **3.2.4 Digital Interface Header**

[Table 7](#page-8-0) lists the functions and pin numbers for all signals used on the digital interface header.

<span id="page-8-2"></span><span id="page-8-0"></span>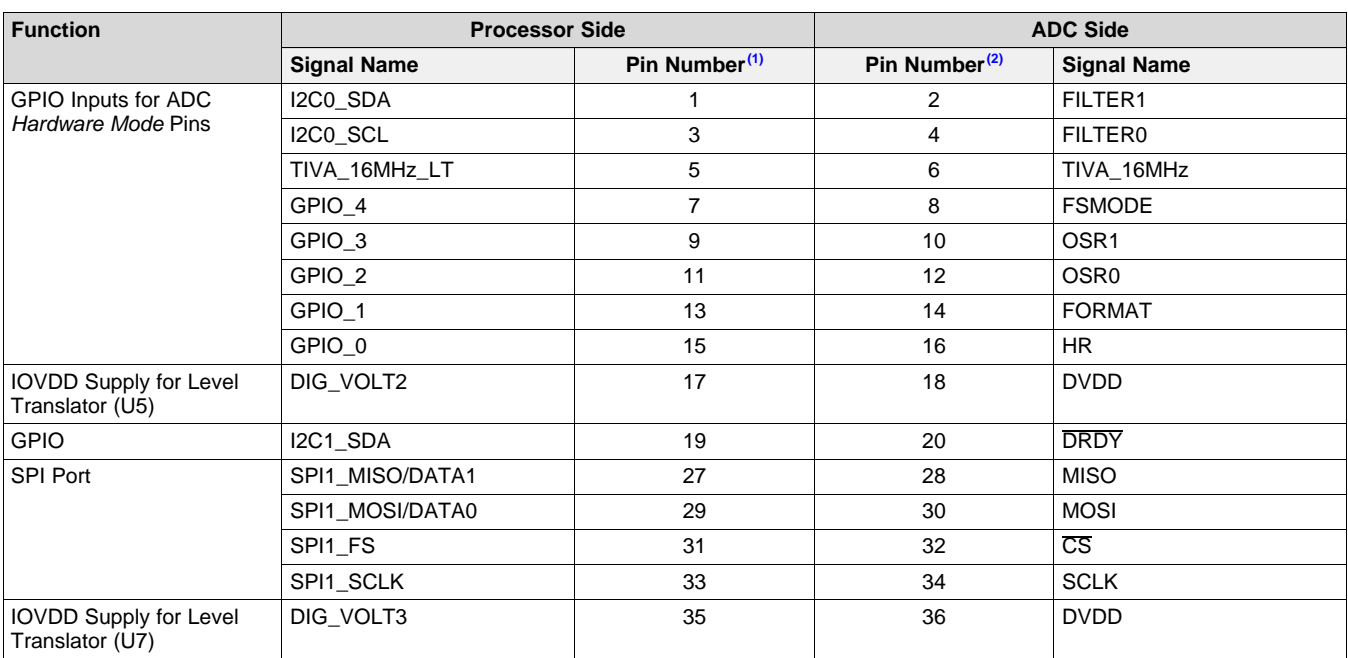

#### **Table 7. Digital Interface Header, J3**

<sup>(1)</sup> Odd numbered pins not included are connected to Tiva inputs whose functionality is not used for this EVM. See [Figure 27](#page-31-0) for connection details.

<sup>(2)</sup> Even numbered pins not included are not connected to the ADS127L01.

#### <span id="page-8-3"></span><span id="page-8-1"></span>**3.2.5 Debug Header**

The debug header (J6) information is presented in [Table 8.](#page-8-1)

#### **Table 8. Debug Header, J6**

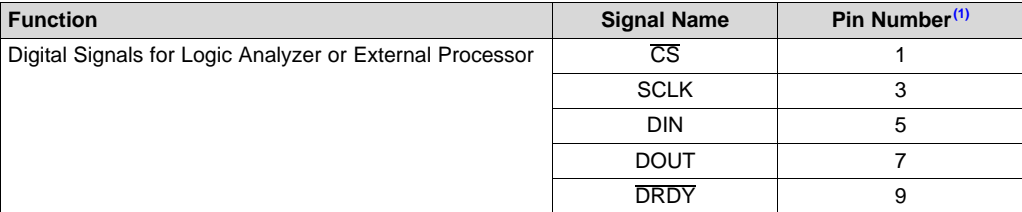

 $(1)$  Pins 2 – 10 (even) are tied to GND.

#### <span id="page-9-0"></span>**4 ADS127L01EVM Software**

#### <span id="page-9-1"></span>*4.1 Installing the Software*

#### **4.1.1 Delta-Sigma ADC EvaluaTIon Software**

Download the *Delta-Sigma EvaluaTIon Software* installer from the [ADS127L01EVM tool page](http://www.ti.com/tool/ADS127L01EVM) and save to a known folder. Run the installer and follow the on-screen prompts. Note that future software versions may show slightly different screens.

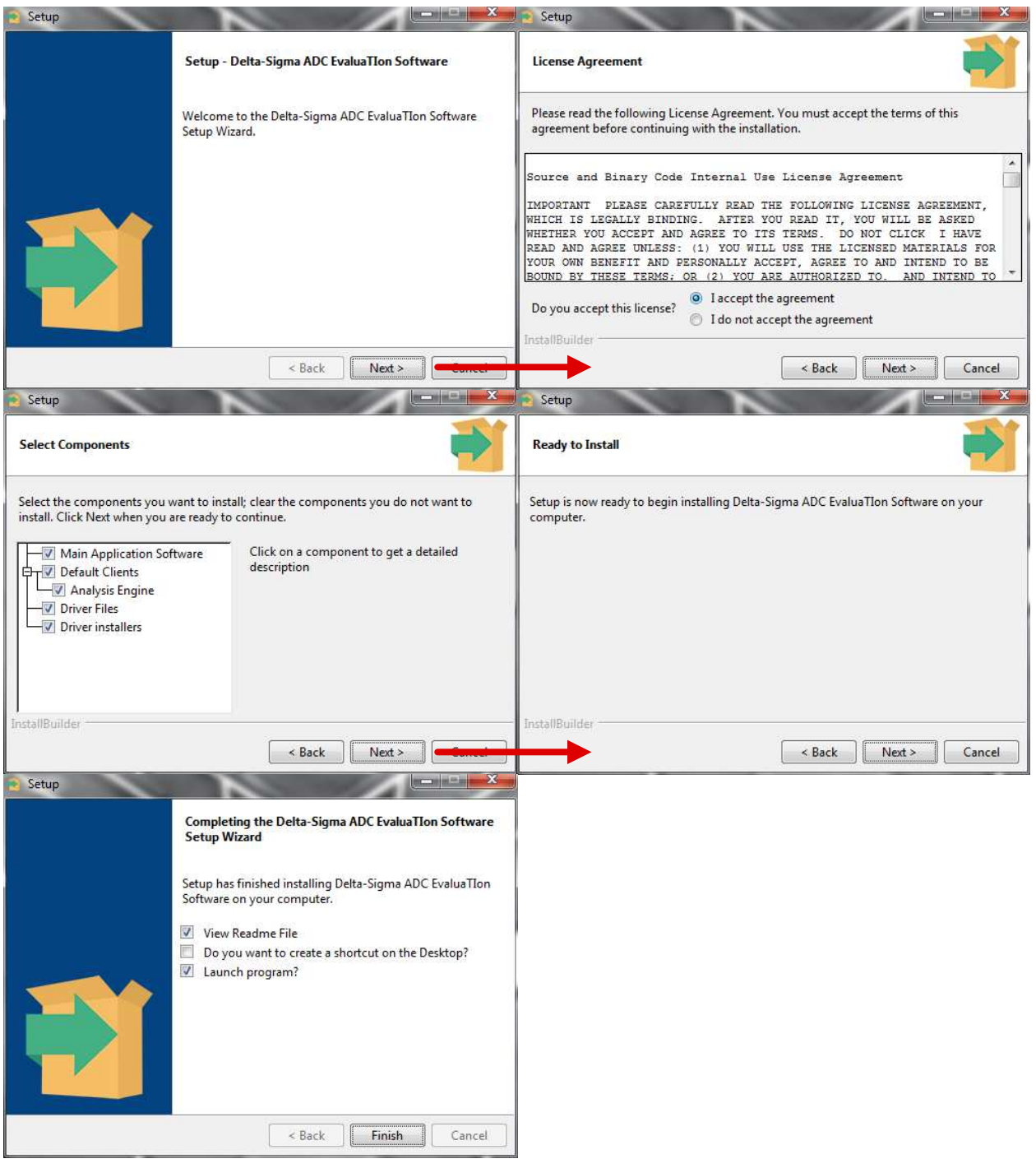

<span id="page-9-2"></span>**Figure 3. Delta-Sigma ADC EvaluaTIon Software Installation Instructions**

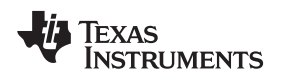

#### **4.1.2 ADS127L01 Device Package**

Download the *ADS127L01 Device Package* installer from the [ADS127L01EVM tool page](http://www.ti.com/tool/ADS127L01EVM) and save to a known folder. Run the installer and follow the on-screen prompts. Note that future software versions may show slightly different screens.

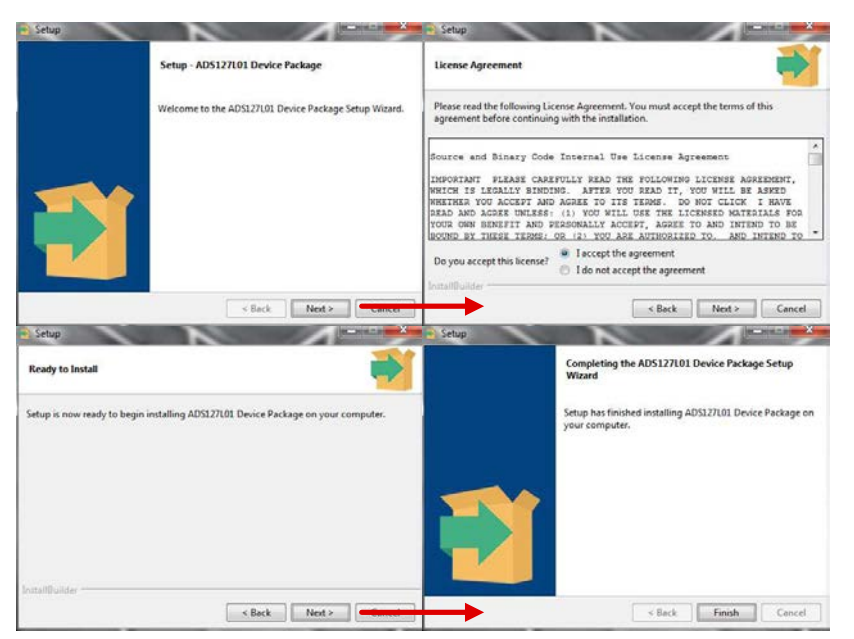

**Figure 4. ADS127L01 Device Package Installation Instructions**

### <span id="page-10-1"></span><span id="page-10-0"></span>*4.2 Connecting to the EVM Hardware*

After the *Delta-Sigma ADC EvaluaTIon Software* and the *ADS127L01 Device Package* are installed, ensure that all jumpers and switches are in their default positions per [Table 2,](#page-4-3) and then connect the hardware with the provided USB mini cable. Start the *Delta-Sigma ADC EvaluaTIon Software*. The GUI automatically detects the connected hardware and displays the device register map under the *Main* tab as shown in [Figure 5.](#page-11-1)

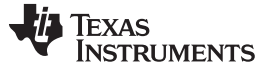

#### <span id="page-11-0"></span>*4.3 Using the Software With the ADS127L01EVM*

This section covers the functionality of the ADS127L01 device package only. For more information about the core application, see the *Delta-Sigma ADC EvaluaTIon Software User Manual* [\(SBAU260](http://www.ti.com/lit/pdf/SBAU260)) for the core software documentation or navigate to *File -> Options* from within the GUI.

Upon startup, the GUI scans for the connected hardware. Once the ADS127L01EVM is plugged in, the welcome screen will refresh to show the *ADS127L01 Register Map* under the main *Device* tab as shown in [Figure 5.](#page-11-1) The *Device* tab also grants user control over register settings with read/write access (R/W) as well as the ADS127L01 hardware mode pins. Click the *Refresh/Sync* button to read back the current value in all registers and update the register map. Selecting a single register will provide a detailed description for the current values in the *Register Decode Information* panel below the register map (see lower half of [Figure 5\)](#page-11-1).

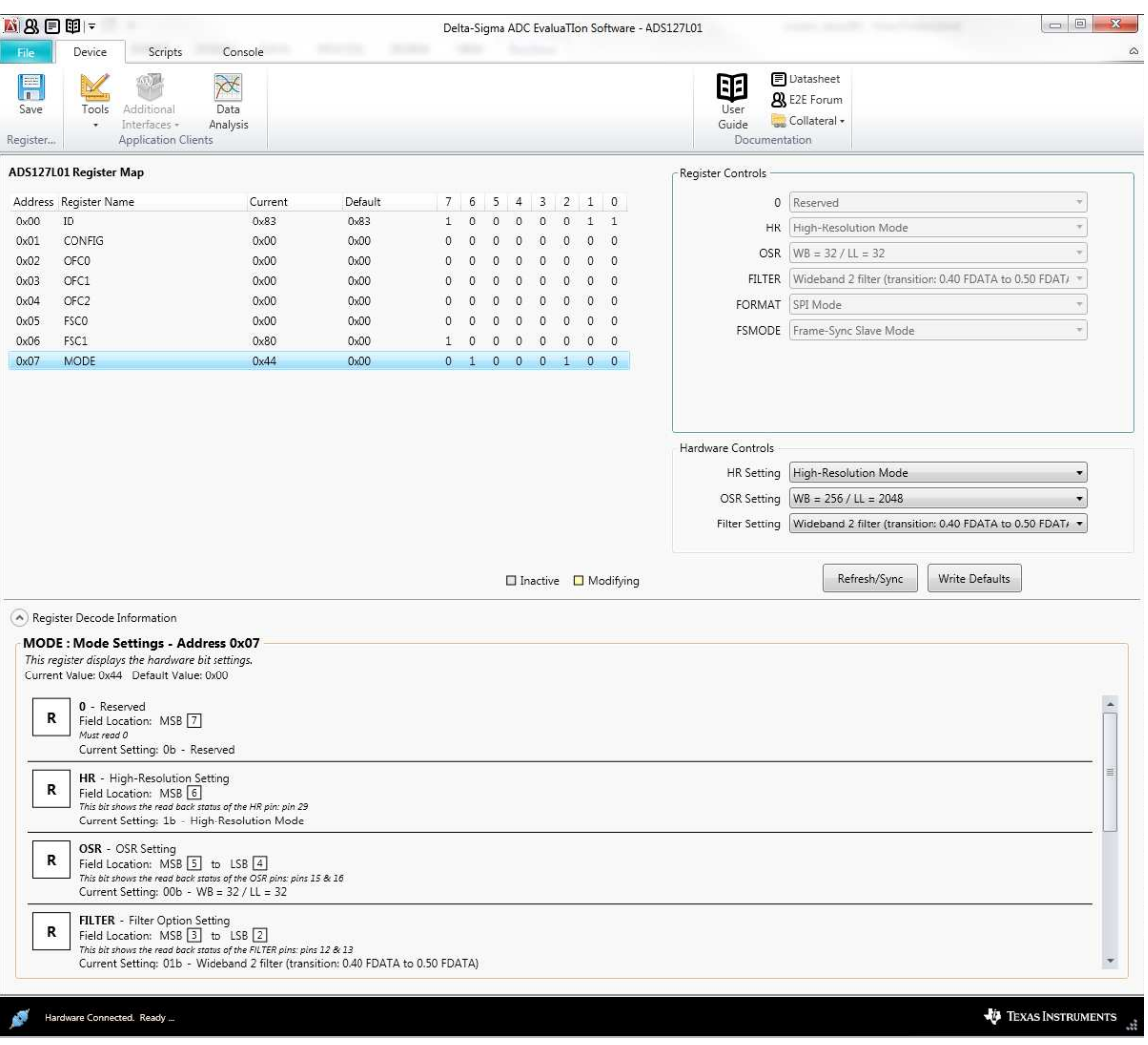

<span id="page-11-1"></span>**Figure 5. ADS127L01 Device Tab and Register Map**

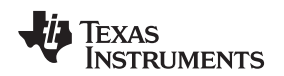

#### **4.3.1 Register Controls**

In the *Register Control* section are drop-down menu options that can be used to configure the ADS127L01 registers with R/W access. These menus correspond to each configurable bit or group of bits in that register and are highlighted upon selection. In this way, the bit segments of the register can be identified for the menu items affecting the changes. It should be noted that some of the register contents cannot be changed, such as the ID register. [Figure 6](#page-12-0) shows an example of the CONFIG register control menus.

| ■ 8日田=      |                        |                            |                       |                 |         |              |          |              |              |          |                 |          | Delta-Sigma ADC EvaluaTIon Software - ADS127L01                         |  |
|-------------|------------------------|----------------------------|-----------------------|-----------------|---------|--------------|----------|--------------|--------------|----------|-----------------|----------|-------------------------------------------------------------------------|--|
| <b>File</b> | Device                 | Scripts                    | Console               | <b>Southern</b> |         |              |          |              |              |          |                 |          |                                                                         |  |
| 븝<br>Save   | Tools<br>$\bullet$     | Additional<br>Interfaces - | ₩<br>Data<br>Analysis |                 |         |              |          |              |              |          |                 |          | Datasheet<br>Rí3<br><b>A</b> E2E Forum<br>User<br>Collateral -<br>Guide |  |
| Register    |                        | <b>Application Clients</b> |                       |                 |         |              |          |              |              |          |                 |          | Documentation                                                           |  |
|             | ADS127L01 Register Map |                            |                       |                 |         |              |          |              |              |          |                 |          | Register Controls                                                       |  |
|             | Address Register Name  |                            | Current               | Default         |         | 76           | 5        | 4            | 3            |          | $2\quad1\quad0$ |          | $\circ$<br>Reserved                                                     |  |
| 0x00        | ID                     |                            | 0x83                  | 0x83            |         | $\theta$     | $\Omega$ | $\Omega$     | $\Omega$     | $\Omega$ |                 |          | FSC<br>Disable System Gain Correction                                   |  |
| 0x01        | CONFIG                 |                            | 0x00                  | 0x00            | $\circ$ | $\mathbf{0}$ | $\Omega$ | $\mathbf{0}$ | $^{\circ}$   | $\circ$  | $\circ$         | $\Omega$ | <b>Disable System Gain Correction</b>                                   |  |
| 0x02        | OFCO                   |                            | 0x00                  | 0x00            |         | 0            |          |              | $\Omega$     | $\Omega$ | $\Omega$        |          | OFC<br>Enable System Gain Correction                                    |  |
| 0x03        | OFC1                   |                            | 0x00                  | 0x00            | 0       | o            | n        | $\Omega$     | $\theta$     | $\Omega$ | $\circ$         | $\Omega$ | SPI timeout delay set to 2^16 fCLK<br>TOUT DEL                          |  |
| 0x04        | OFC <sub>2</sub>       |                            | 0x00                  | 0x00            | $\circ$ | 0            |          |              | $\mathbf{0}$ | 0        | $\circ$         | $\Omega$ | SPI_TOUT<br>Disable SPI timeout                                         |  |
| 0x05        | <b>FSCO</b>            |                            | 0x00                  | 0x00            | $\circ$ | 0            |          |              | $\Omega$     | $\Omega$ | $\circ$         | $\Omega$ |                                                                         |  |
| 0x06        | FSC1                   |                            | 0x80                  | 0x00            |         | 0            |          | $\circ$      | $\Omega$     | $\Omega$ | $\mathbf{0}$    | $\circ$  | Enable STATUS byte<br>CS_ENB                                            |  |
| 0x07        | MODE                   |                            | 0x44                  | 0x00            | $\circ$ |              |          |              |              |          | 0               |          | <b>CRCB</b><br>CRC-4 and 4 bits of ADC diagnostics<br>$\cdot$           |  |

**Figure 6. Register Controls for the ADS127L01**

#### <span id="page-12-0"></span>**4.3.2 Hardware Controls**

The EVM software provides an alternate way to configure the ADS127L01 hardware mode pins when S3[1] is open (that is, in the '1' position). These controls can be found underneath the *Register Controls* on the *Device* tab. Only the SPI interface is supported with the EVM software, so FORMAT and FSMODE have been omitted from the Hardware Mode Controls and are held low by Tiva GPIO pins. HR, OSR[1:0], and FILTER[1:0] can be configured using the drop-down menus as shown in [Figure 7.](#page-12-1)

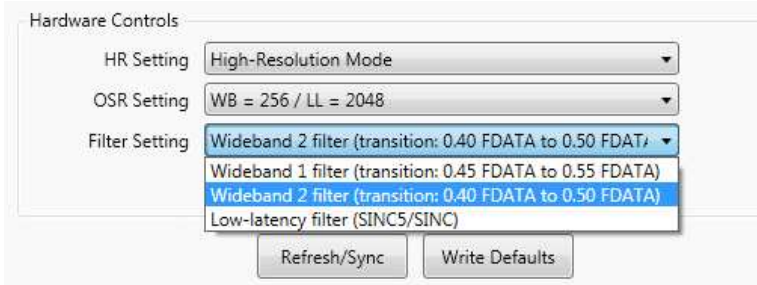

**Figure 7. Hardware Controls for the ADS127L01 Mode Pins**

#### <span id="page-12-1"></span>**4.3.3 Data Collection**

Data is collected by clicking the *Data Analysis* button from the ribbon menu or by entering the COLLECT <n> command in the entry field under the *Console* tab. The *Analysis Engine* launches in a separate window and can be used to collect, analyze, and save data from the EVM. For more information about the *Analysis Engine*, see the *Delta-Sigma ADC EvaluaTIon Software User Manual* [\(SBAU260](http://www.ti.com/lit/pdf/SBAU260)).

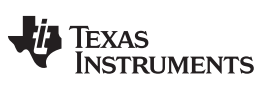

#### <span id="page-13-1"></span>**4.3.4 SPI Commands**

The ADS127L01EVM commands listed in [Table 9](#page-13-0) are one of three types:

- *Basic GUI Commands*: commands used by the *Delta-Sigma ADC EvaluaTIon Software*
- *Device Firmware Commands*: SPI opcodes recognized by the ADS127L01
- *EVM Firmware Commands*: commands created specifically for use with the ADS127L01EVM

All commands are available for use within the *Scripts* and the *Console* tabs. For more information about using scripts, see the *Delta-Sigma ADC EvaluaTIon Software User Manual* ([SBAU260\)](http://www.ti.com/lit/pdf/SBAU260).

<span id="page-13-0"></span>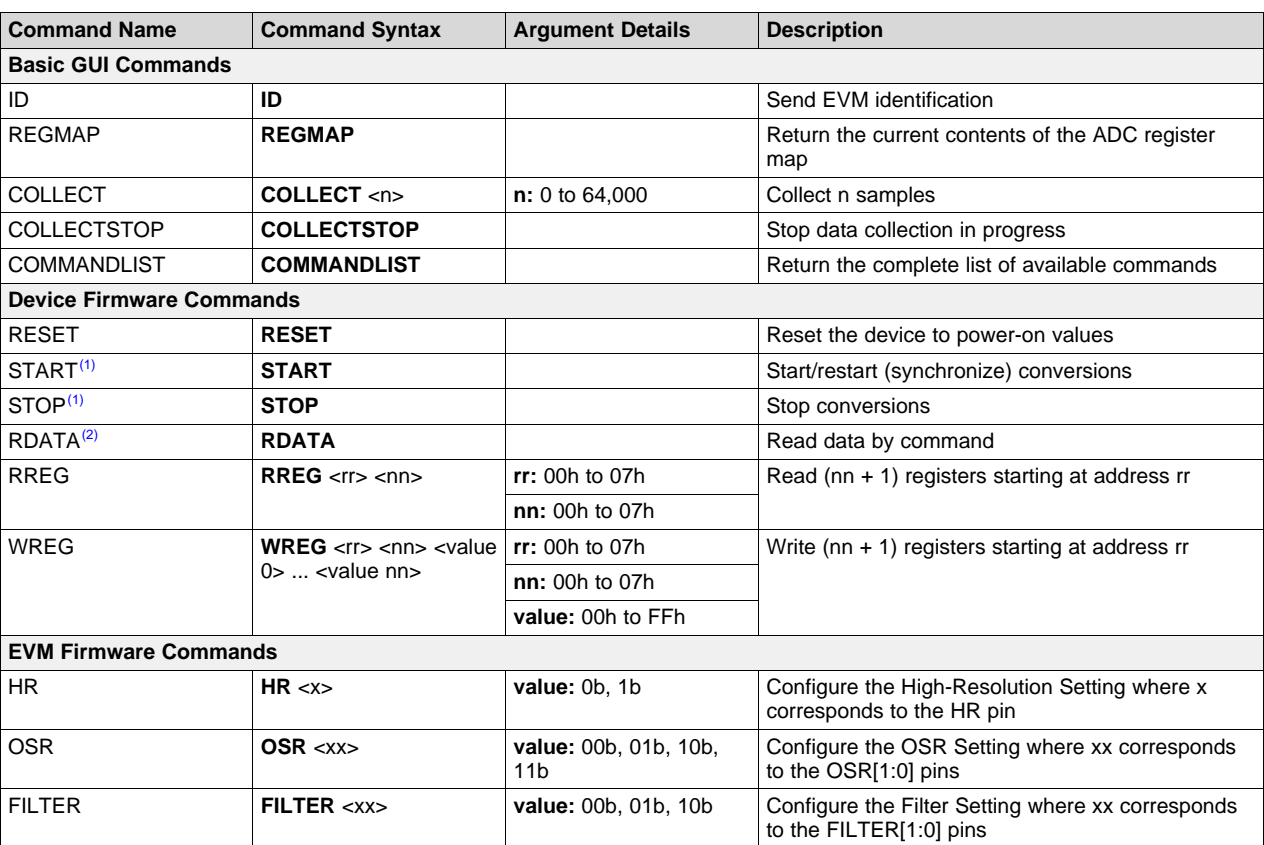

#### **Table 9. ADS127L01EVM Software Commands**

 $<sup>(1)</sup>$  START and STOP commands are only used when the START pin is tied low. See [Figure 31](#page-35-0) before modifying the EVM</sup> hardware.

<sup>(2)</sup> SCLK is configured for 200 kHz when this command is invoked through the EVM software. Configure the data rate ( $f<sub>DATA</sub>$ ) to be less than 14.4 kSPS when  $\overline{CS\_ENB} = 0$  or less than 11.2kSPS when  $\overline{CS\_ENB} = 1$ .

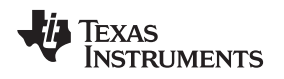

## <span id="page-14-0"></span>**5 ADS127L01EVM Hardware**

#### <span id="page-14-1"></span>*5.1 Analog Inputs*

Analog input signals can be connected through the SMA connectors (J7 and J9) or through the terminal block (J8).

By default, the EVM is configured for a fully-differential analog input signal. To configure the input driver amplifier (U30) for a signal-ended input, J7 and J8[1] can be tied to GND by installing R72. Use either J9 or J8[2] to connect a single-ended analog input.

<span id="page-14-2"></span>The default input driver circuit uses the THS4541, fully-differential amplifier in a unity-gain configuration with a single-pole R-C filter at the output. Multiple passive components around the amplifier are intentionally left uninstalled to give users the flexibility to customize the input drive circuit for their specific application. In addition, the table shown in [Figure 32](#page-36-0) lists alternative driver amplifiers with various bandwidth, noise, and power specifications that can also be used to drive the ADS127L01 depending on the performance criteria of an application.

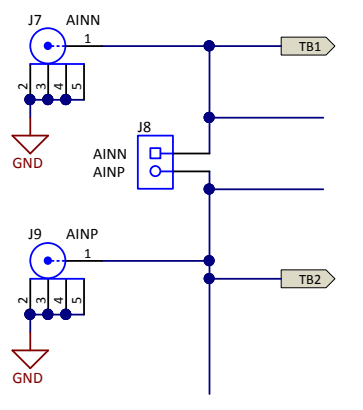

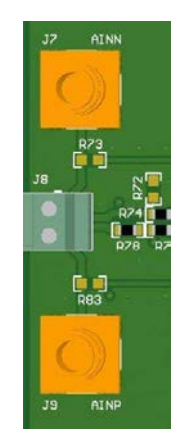

#### **Figure 8. Analog Input Connections (Schematic) Figure 9. Analog Input Connections (PCB)**

The on-board input driver may be bypassed to evaluate other driver solutions or to test the ADC performance directly. To bypass U30, uninstall R74, R77, R79, and R82. Install R73 and R83 with 0-Ω resistors. J7 and J8[1] will connect directly to AINN, and J9 and J8[2] will connect directly to AINP on the ADS127L01. Ensure that the analog inputs are within the input voltage limits of the ADS127L01.

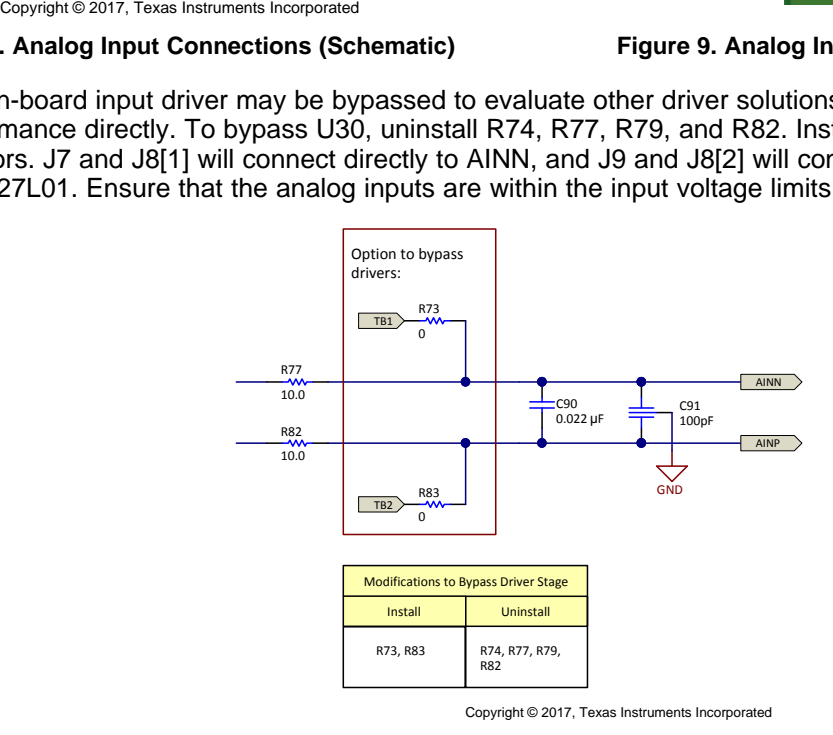

<span id="page-14-3"></span>**Figure 10. Modifications to Bypass Driver Stage**

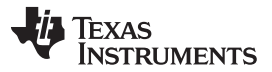

#### *ADS127L01EVM Hardware* [www.ti.com](http://www.ti.com)

U31 provides an option to buffer an input signal from a source with an unknown output impedance. Components are suggested on the EVM schematic but are not installed by default. In addition, U31 requires bipolar supplies, which can be generated on-board with additional components (see [Section 6.1.2\)](#page-18-3).

#### <span id="page-15-0"></span>*5.2 Hardware Mode Pins*

The ADS127L01 uses hardware mode pins to select the operating mode, interface mode, digital filter response, and oversampling ratio (OSR). These mode selections are reflected in register 07h. The register bit settings are controlled by externally pulling the respective pins to a logic high or low level.

S3[1] must be closed (that is, in the '0' position) to configure the hardware mode pins with the EVM hardware. Each hardware mode pin is tied to DVDD through a switch on S3 and a 100-kΩ, pull-up resistor (R69). Placing the switches on S3 in the '1' position will pull up the respective mode pins to DVDD. Placing the switches in the '0' position will pull down the respective mode pins to GND. FORMAT must always be low to use the EVM with the provided software.

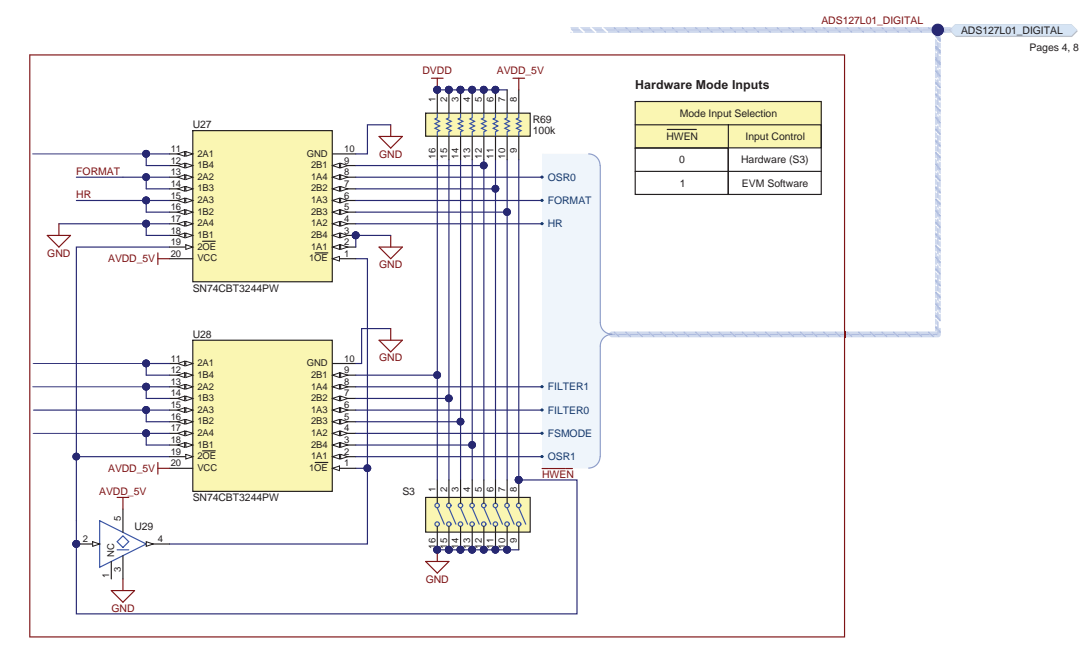

<span id="page-15-1"></span>**Figure 11. Hardware Mode Input Controls (Schematic)**

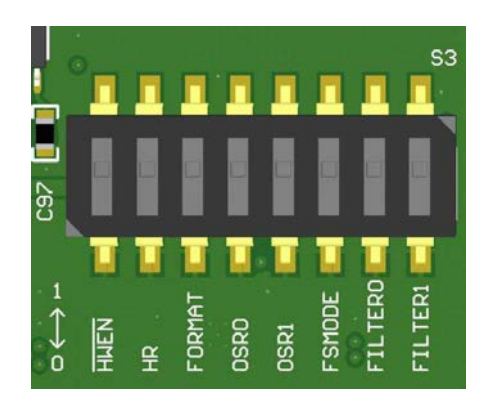

**Figure 12. Hardware Mode Input Controls (PCB)**

<span id="page-15-2"></span>Placing S3[1] in the '1' position allows the EVM software to set the hardware mode pins. Only the HR, OSR[1:0], and FILTER[1:0] pins can be controlled using the provided EVM software. FORMAT and FSMODE will be held low by Tiva GPIOs.

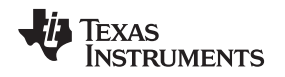

[www.ti.com](http://www.ti.com) *ADS127L01EVM Hardware*

#### <span id="page-16-0"></span>*5.3 ADC Reference*

The reference voltage on the ADS127L01 is the voltage difference between REFP and REFN. REFN is tied directly to GND on the EVM.

The default reference driver on the EVM is the REF6025. This driver provides a precision 2.5-V reference voltage and includes an integrated buffer to drive the ADS127L01 reference inputs directly. The output of the REF6025 is connected to REFP through R90.

A footprint for an alternate reference driver is located on the bottom of the EVM. Suggested components are shown in the EVM schematic, including the REF5025 and the OPA320 (see [Figure 33](#page-37-0)). Before populating this alternate reference driver circuit, be sure to uninstall R90 and install R92 with a 0- $\Omega$ resistor.

The reference voltage (REFP) may be probed at TP19. TP19 may also be used to connect an external reference voltage source to the ADS127L01; however, both R90 and R92 must be uninstalled. Performance may not be optimal when connecting a reference voltage in this manner. Ensure that the external reference voltage is within the limits provided in [Table 6](#page-7-3).

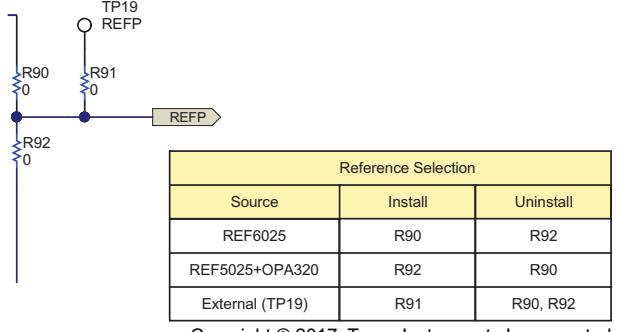

Copyright © 2017, Texas Instruments Incorporated

**Figure 13. Reference Input Selection**

### <span id="page-16-3"></span><span id="page-16-1"></span>*5.4 Power-Down Mode*

The ADS127L01 can be placed in *Power-Down Mode* by installing JP7. When evaluating the device in *Power-Down Mode*, R59, R64, and R65 must be populated with 1-MΩ resistors.

## <span id="page-16-4"></span><span id="page-16-2"></span>*5.5 Digital Inputs*

Access the digital signals of the device via the debug header (J6). This header allows for the connection to a logic analyzer or to another processor when the Tiva microcontroller is not used. Each digital signal is paired with a header pin connected to GND (pins 2-10, even), see [Table 8](#page-8-1).

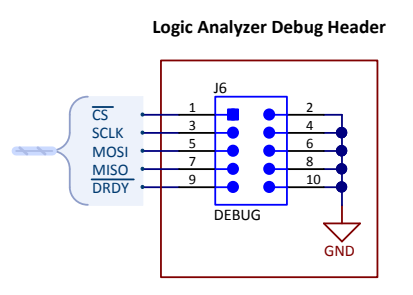

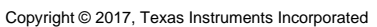

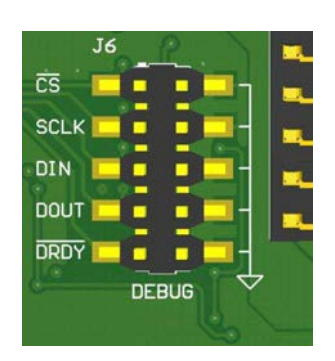

#### **Figure 14. Debug Header for Logic Analyzer (Schematic) Figure 15. Debug Header for Logic Analyzer (PCB)**

The START pin on the ADS127L01 is tied to DVDD through a 100-kΩ pullup resistor (R67) by default. The low side of R67 can be soldered to a GND connection with a jumper wire to allow for external control of the ADS127L01 conversions via the START and STOP SPI commands.

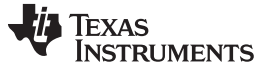

#### <span id="page-17-0"></span>*5.6 Clock Inputs*

The on-board oscillator (Y1) provides a 16-MHz, low-jitter clock for the ADS127L01EVM. This clock source is buffered and fanned out to both the ADS127L01 and the Tiva microprocessor. The EVM firmware can only run with a 16-MHz input clock frequency for the Tiva microcontroller.

Two D flip-flops (U24 and U25) are cascaded to divide the buffered Y1 output into 8- and 4-MHz frequencies that can be connected to the ADS127L01 CLK pin as shown in [Figure 16](#page-17-1). All on-board clock frequencies are available on JP6 (see [Table 3\)](#page-6-2).

It is possible to connect an external clock source to JP6[1, 3, 5] for finer control over the ADS127L01 input CLK frequency; however, note that any clock source which is not synchronous to Y1 will produce intermodulation harmonics. These harmonics may appear in the output data frequency spectrum and degrade the system noise performance. When connecting an external microcontroller, it is recommended to power-down Y1 by installing JP5 and provide a clock source which is synchronous to the microcontroller.

<span id="page-17-1"></span>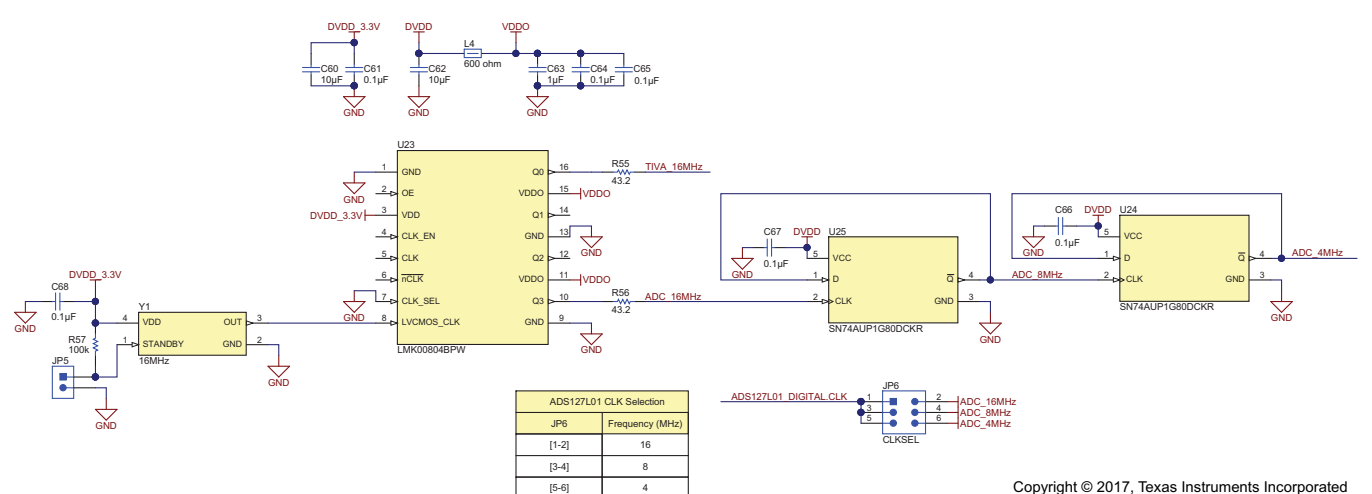

**Figure 16. Clock Tree (Schematic)**

<span id="page-17-2"></span>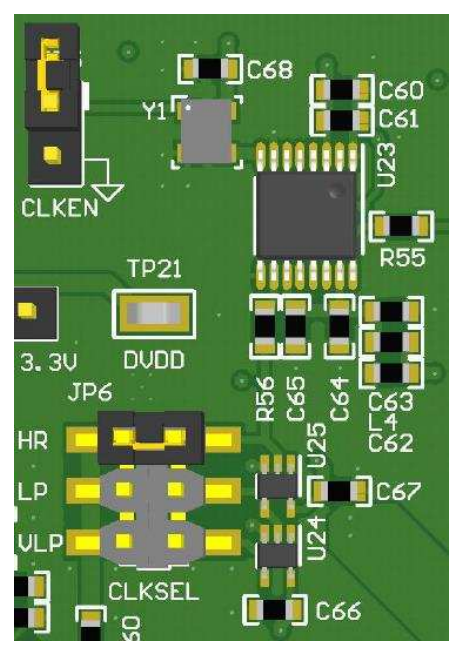

**Figure 17. Clock Tree (PCB)**

### <span id="page-18-0"></span>**6 Power Supply Connections**

## <span id="page-18-1"></span>*6.1 Powering the EVM*

The EVM has two different power options: USB or external power.

#### **6.1.1 USB Power**

By default, the EVM is configured to use the regulated USB power supply (USB\_REG) to generate all other supplies. To power the EVM via the regulated USB supply, connect the EVM to a PC via the USB cable and set JP3 to the [1-2] position.

### <span id="page-18-3"></span>**6.1.2 External Power**

To power the EVM from an external supply, connect 5 V to JP3[2]. Be sure to share the external supply ground with the EVM ground using one of the GND test points.

To generate the additional ±12-V, bipolar supplies for U31, install all components on the [External Power](#page-33-0) [schematic page](#page-33-0). Connect an external 5- to 12-V DC wall supply to J4 or J5 and uninstall JP4.

### <span id="page-18-2"></span>*6.2 ADC Power Supplies*

The ADS127L01 supplies are provided by connections to AVDD, LVDD, and DVDD. The ADC is designed to be operated by unipolar analog and digital supplies only. This system uses a single ground plane such that  $AVSS = DGND$ .

#### **6.2.1 Analog Supplies**

One TPS7A4901 (U35) is used to generate a 3-V analog supply from the AVDD\_5V rail. This 3-V supply is used to power the analog front-end circuitry (LDO\_3V) and connects to AVDD through R98 (1 Ω). Measure the voltage across R98 or insert an ammeter in series to measure the AVDD supply current. To use an external AVDD supply, uninstall R98 and connect the supply source to TP20. Ensure that the external AVDD supply is within the limits provided in [Table 6](#page-7-3). Also, be sure to share the external supply ground with the EVM ground using one of the GND test points.

When JP9 is installed, the LVDD supply is derived from AVDD using an internal LDO in the ADS127L01. To drive an external LVDD supply, uninstall JP9 and connect the external supply voltage to TP17. Ensure that the external LVDD supply is within the limits provided in [Table 6.](#page-7-3) Also, be sure to share the external supply ground with the EVM ground using one of the GND test points.

### **6.2.2 Digital Supplies**

A second TPS7A4901 (U36) is used to generate a 1.8-V digital supply (DVDD\_1.8V) from the DVDD\_3.3V rail. The ADC digital supply is selected by setting JP11 to either  $[1-2] = 1.8$  V or  $[2-3] = 3.3$  V. Measure the voltage across R102 (1 Ω) or insert an ammeter in series to measure the DVDD supply current. To use an external DVDD supply, uninstall JP11 and connect the supply source to TP21. Ensure that the external DVDD supply is within the limits provided in [Table 6](#page-7-3). Also, be sure to share the external supply ground with the EVM ground using one of the GND test points.

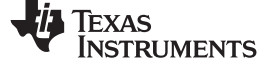

## *7.1 Bill of Materials*

[Table 10](#page-19-2) lists the EVM bill of materials.

<span id="page-19-3"></span><span id="page-19-2"></span><span id="page-19-1"></span><span id="page-19-0"></span>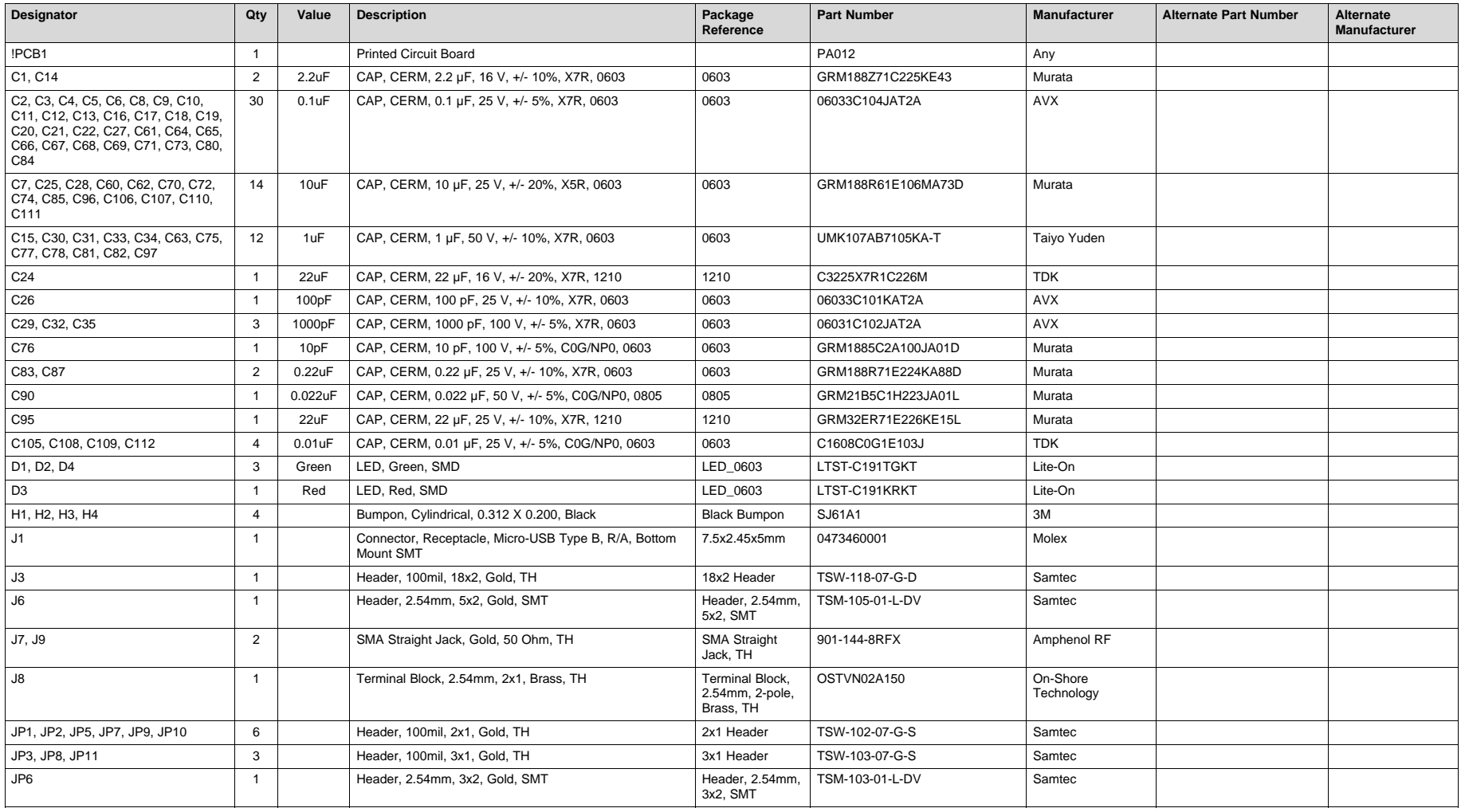

#### **Table 10. ADS127L01 Bill of Materials(1)**

(1) Unless otherwise noted in the Alternate Part Number or Alternate Manufacturer columns, all parts may be substituted with equivalents.

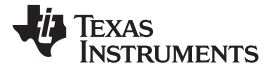

## **Table 10. ADS127L01 Bill of Materials(1) (continued)**

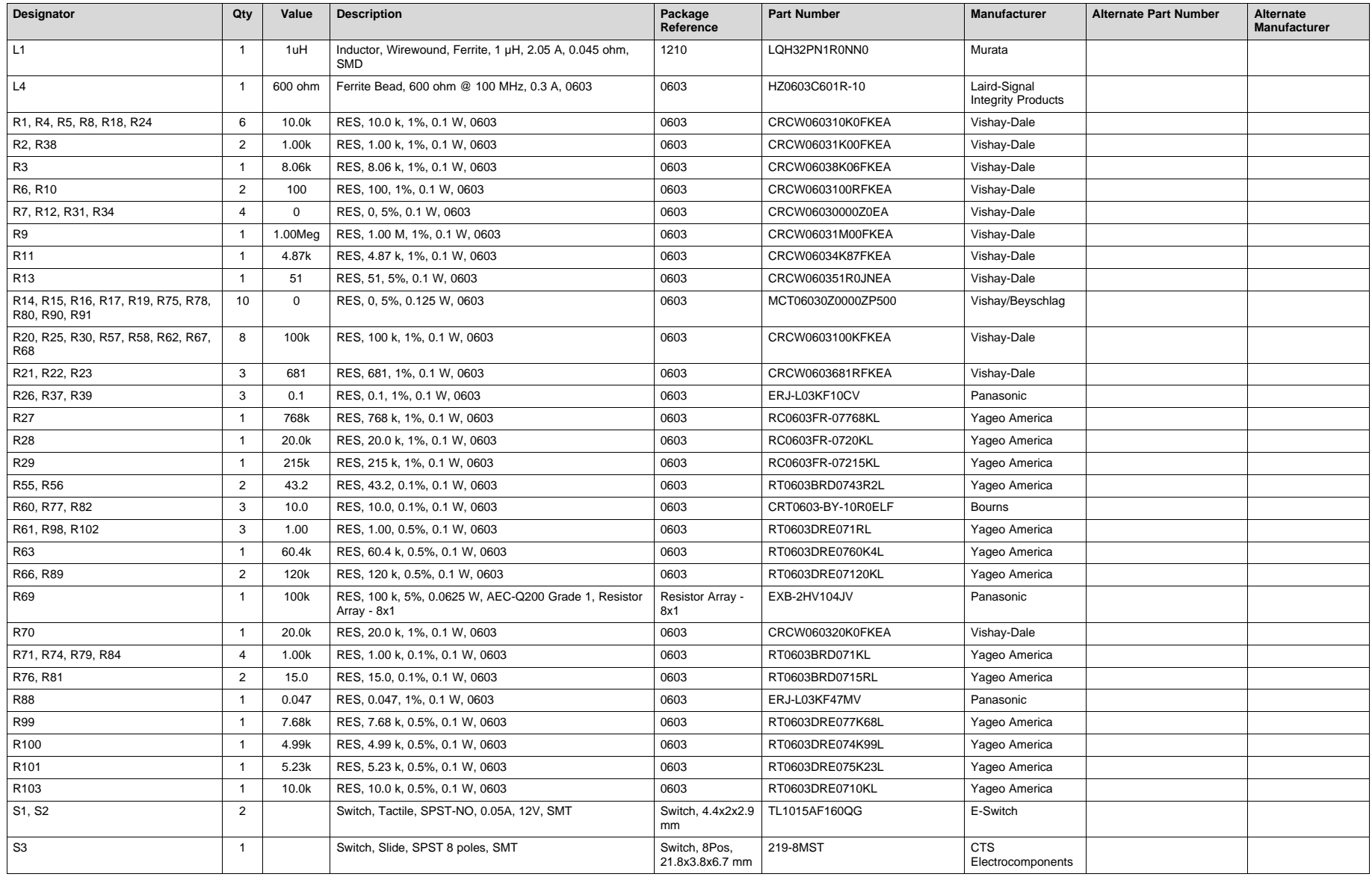

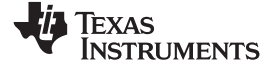

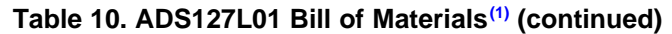

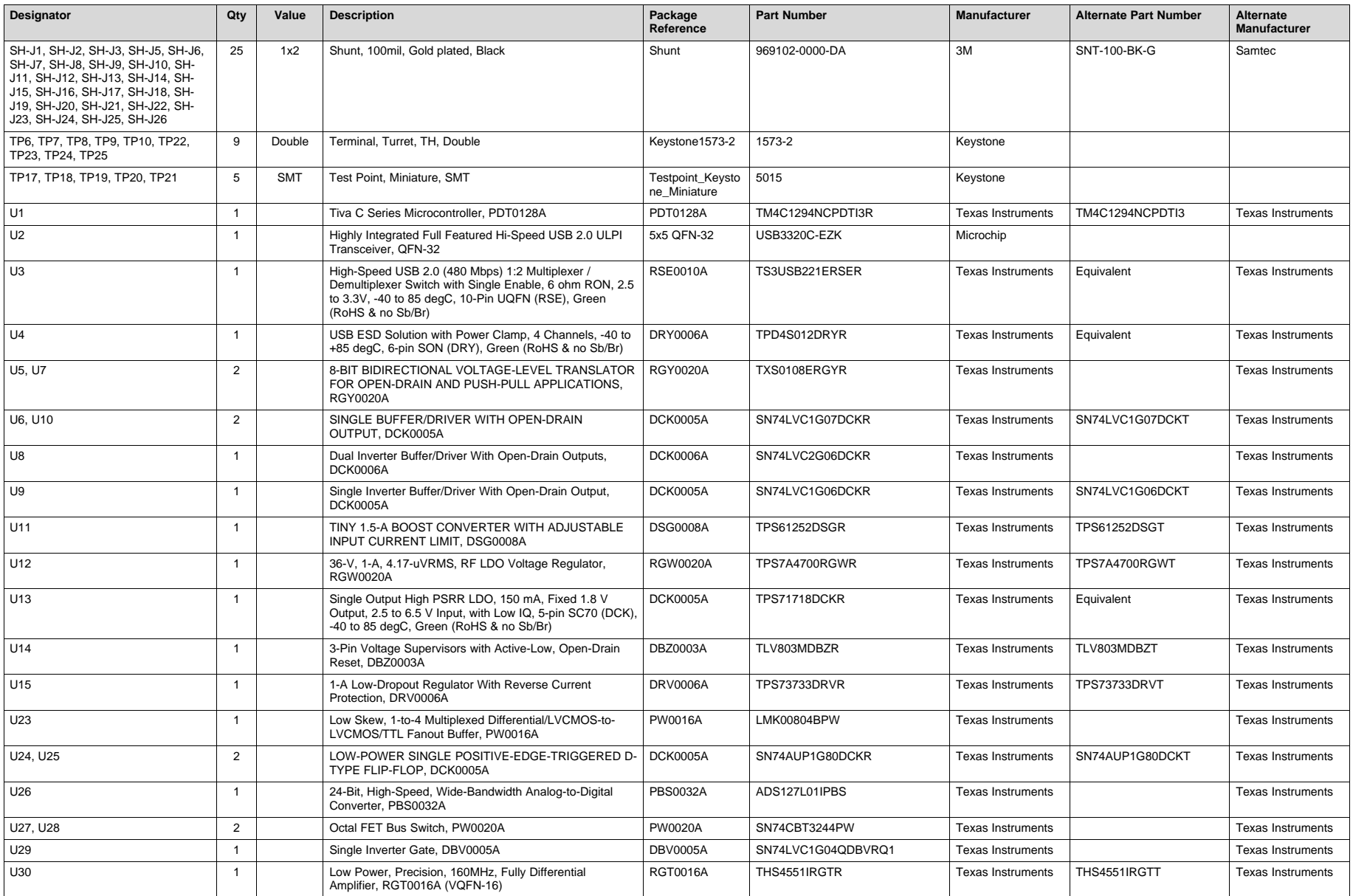

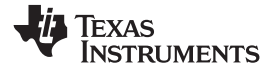

**Table 10. ADS127L01 Bill of Materials(1) (continued)**

| Designator                                | Qty            | Value      | <b>Description</b>                                                                   | Package<br>Reference                                     | <b>Part Number</b>   | Manufacturer             | <b>Alternate Part Number</b> | Alternate<br><b>Manufacturer</b> |
|-------------------------------------------|----------------|------------|--------------------------------------------------------------------------------------|----------------------------------------------------------|----------------------|--------------------------|------------------------------|----------------------------------|
| U32                                       | $\mathbf{1}$   |            | High-Precision Voltage Reference with Integrated High-<br>Bandwidth Buffer, DGK0008A | <b>DGK0008A</b>                                          | REF6025IDGK          | <b>Texas Instruments</b> |                              | <b>Texas Instruments</b>         |
| U35, U36                                  | $\overline{2}$ |            | +36V, +150mA, Ultralow-Noise, Positive LINEAR<br>REGULATOR, DGN0008D                 | <b>DGN0008D</b>                                          | TPS7A4901DGNR        | <b>Texas Instruments</b> | TPS7A4901DGNT                | <b>Texas Instruments</b>         |
| Y1                                        | $\mathbf{1}$   |            | Oscillators, 16MHz, CMOS, 1.8 to 3.3V, SMD                                           | 4-Pin SMD, Body<br>$3.2 \times 2.5$ mm,<br>Height 0.9 mm | ASEMB-16.000MHZ-XY-T | Abracon<br>Corporation   | ASEMB-16.000MHZ-LY-T         |                                  |
| C23, C100, C102                           | $\mathbf 0$    | 10uF       | CAP, CERM, 10 µF, 25 V, +/- 20%, X5R, 0603                                           | 0603                                                     | GRM188R61E106MA73D   | Murata                   |                              |                                  |
| C36, C38, C40, C43, C44, C54, C55         | $\mathsf 0$    | 10uF       | CAP, CERM, 10 µF, 35 V, +/- 10%, X7R, 1206                                           | 1206                                                     | GMK316AB7106KL       | Taiyo Yuden              |                              |                                  |
| C37, C46, C48, C52, C57, C93, C94,<br>C99 | $\mathbf 0$    | 0.1uF      | CAP, CERM, 0.1 µF, 25 V, +/- 5%, X7R, 0603                                           | 0603                                                     | 06033C104JAT2A       | <b>AVX</b>               |                              |                                  |
| C39, C42, C47, C53, C58                   | 0              | 0.01uF     | CAP, CERM, 0.01 µF, 25 V, +/- 10%, X7R, 0603                                         | 0603                                                     | GRM188R71E103KA01D   | Murata                   |                              |                                  |
| C41, C101                                 | $\mathsf 0$    | 1uF        | CAP, CERM, 1 µF, 50 V, +/- 10%, X7R, 0603                                            | 0603                                                     | UMK107AB7105KA-T     | Taiyo Yuden              |                              |                                  |
| C45, C56                                  | $\mathbf 0$    | 10uF       | CAP, CERM, 10 µF, 25 V, +/- 10%, X7R, 1206                                           | 1206                                                     | GRM31CR71E106KA12L   | Murata                   |                              |                                  |
| C49                                       | 0              | 1100pF     | CAP, CERM, 1100 pF, 50 V, +/- 5%, C0G/NP0, 0603                                      | 0603                                                     | GRM1885C1H112JA01D   | Murata                   |                              |                                  |
| C50                                       | $\mathbf 0$    | 0.22uF     | CAP, CERM, 0.22 µF, 25 V, +/- 10%, X7R, 0603                                         | 0603                                                     | GRM188R71E224KA88D   | Murata                   |                              |                                  |
| C <sub>51</sub>                           | $\mathbf 0$    | 10pF       | CAP, CERM, 10 pF, 50 V, +/- 5%, C0G/NP0, 0603                                        | 0603                                                     | 06035A100JAT2A       | AVX                      |                              |                                  |
| C59                                       | $\mathbf 0$    | 4700pF     | CAP, CERM, 4700 pF, 100 V, +/- 10%, X7R, 0603                                        | 0603                                                     | 06031C472KAT2A       | <b>AVX</b>               |                              |                                  |
| C79                                       | $\mathbf 0$    | 10pF       | CAP, CERM, 10 pF, 100 V, +/- 5%, C0G/NP0, 0603                                       | 0603                                                     | GRM1885C2A100JA01D   | Murata                   |                              |                                  |
| C86, C92                                  | $\mathsf 0$    | 470pF      | CAP, CERM, 470 pF, 50 V, +/- 5%, C0G/NP0, 0603                                       | 0603                                                     | 06035A471JAT2A       | AVX                      |                              |                                  |
| C88                                       | $\mathbf 0$    | 1000pF     | CAP, CERM, 1000 pF, 50 V, +/- 1%, C0G/NP0, 0603                                      | 0603                                                     | GRM1885C1H102FA01J   | Murata                   |                              |                                  |
| C89                                       | $\mathsf 0$    | 100pF      | CAP, CERM, 100 pF, 100 V, +/- 5%, C0G/NP0, 0603                                      | 0603                                                     | GRM1885C2A101JA01D   | Murata                   |                              |                                  |
| C91                                       | $\mathbf 0$    | 100pF      | CAP, CERM, 100 pF, 100 V, +/- 20%, NP0, 0805                                         | 0805                                                     | 101X15N101MV4E       | Johanson<br>Technology   |                              |                                  |
| C98                                       | $\mathbf 0$    | 2.2uF      | CAP, CERM, 2.2 µF, 16 V, +/- 10%, X7R, 0603                                          | 0603                                                     | GRM188Z71C225KE43    | Murata                   |                              |                                  |
| C103                                      | $\mathbf 0$    | 22uF       | CAP, CERM, 22 µF, 25 V, +/- 10%, X7R, 1210                                           | 1210                                                     | GRM32ER71E226KE15L   | Murata                   |                              |                                  |
| C104                                      | $\mathbf 0$    | 22uF       | CAP, CERM, 22 µF, 10 V, +/- 20%, X7R, 0805                                           | 0805                                                     | GRM21BZ71A226ME15L   | Murata                   |                              |                                  |
| D <sub>5</sub>                            | $\mathbf 0$    | 12V        | Diode, TVS, Uni, 12 V, 600 W, SMB                                                    | <b>SMB</b>                                               | SMBJ12A-13-F         | Diodes Inc.              |                              |                                  |
| D <sub>6</sub>                            | $\mathbf 0$    | Green      | LED. Green. SMD                                                                      | LED 0603                                                 | LTST-C191TGKT        | Lite-On                  |                              |                                  |
| D7                                        | $\mathbf 0$    | <b>20V</b> | Diode, Schottky, 20 V, 1 A, SOD-123F                                                 | SOD-123F                                                 | PMEG2010AEH,115      | <b>NXP Semiconductor</b> |                              |                                  |
| D <sub>8</sub>                            | $\mathbf 0$    | <b>20V</b> | Diode, Schottky, 20 V, 1.1 A, DO-219AB                                               | DO-219AB                                                 | SL02-GS08            | Vishay-<br>Semiconductor |                              |                                  |
| F1                                        | $\mathbf 0$    |            | Fuse, 2 A, 125VAC/VDC, SMD                                                           | SMD, 2-Leads,<br>Body<br>9.73x5.03mm                     | 0154002.DRT          | Littelfuse               |                              |                                  |
| FID1, FID2, FID3, FID4, FID5, FID6        | 0              |            | Fiducial mark. There is nothing to buy or mount.                                     | N/A                                                      | N/A                  | N/A                      |                              |                                  |
| H <sub>5</sub>                            | $\mathbf 0$    |            | CABLE USB-A TO MICRO USB-B 0.5M This is a kitting<br>item.                           | Used in PnP<br>output and some<br><b>BOM</b> reports     | 102-1092-BL-00100    | <b>CNC Tech</b>          |                              |                                  |
| J2                                        | $\mathbf 0$    |            | Header, 100mil, 7x1, Gold, TH                                                        | 7x1 Header                                               | TSW-107-07-G-S       | Samtec                   |                              |                                  |
| J4                                        | $\mathbf 0$    |            | Terminal Block, 3.5mm Pitch, 2x1, TH                                                 | 7.0x8.2x6.5mm                                            | ED555/2DS            | On-Shore<br>Technology   |                              |                                  |
| J <sub>5</sub>                            | $\mathbf 0$    |            | Connector, DC Jack 2.1X5.5 mm, TH                                                    | POWER JACK,<br>14.4x11x9mm                               | PJ-102A              | CUI Inc.                 |                              |                                  |

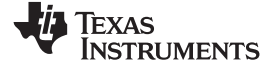

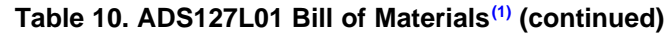

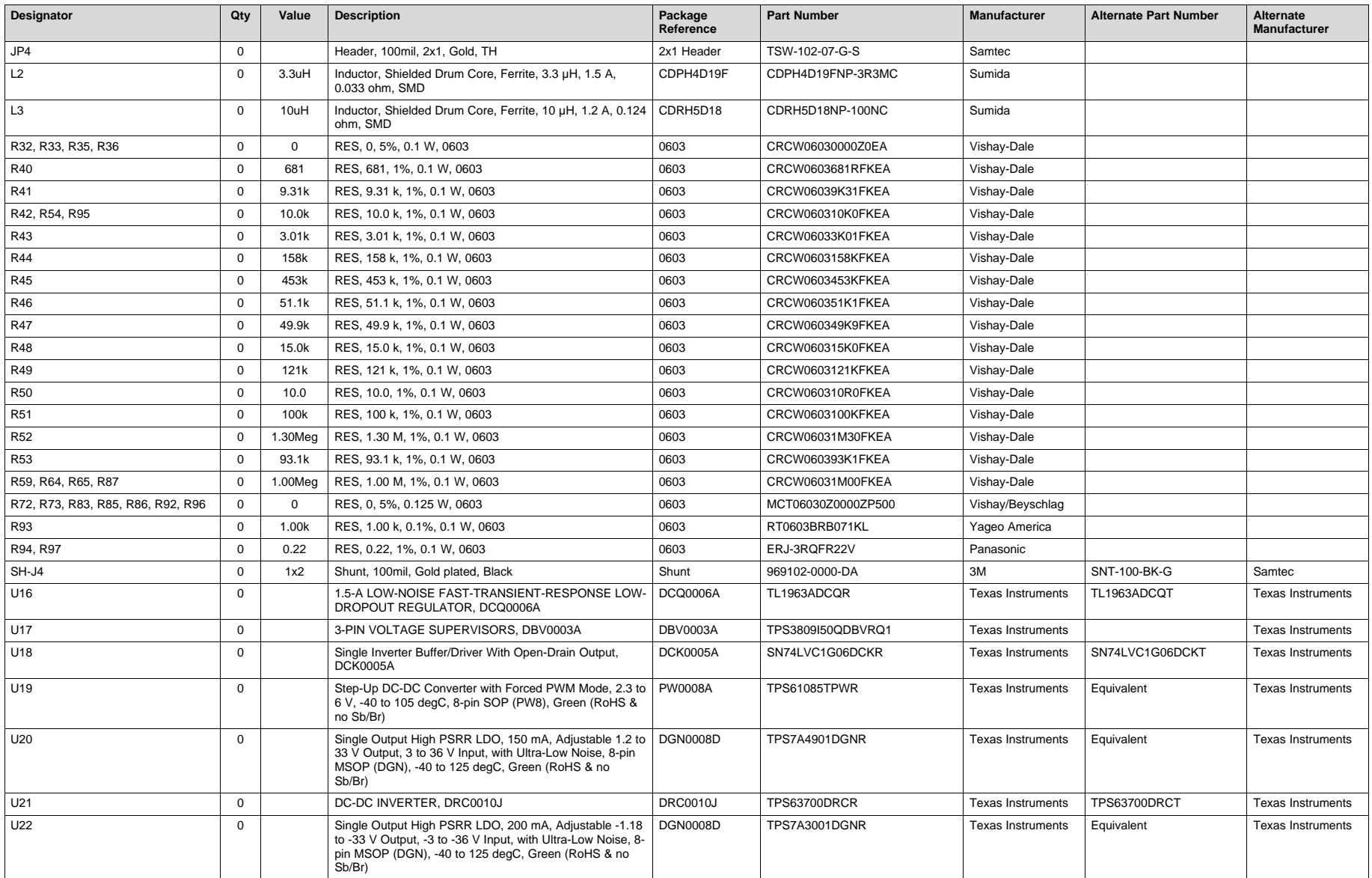

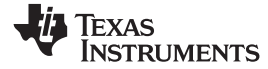

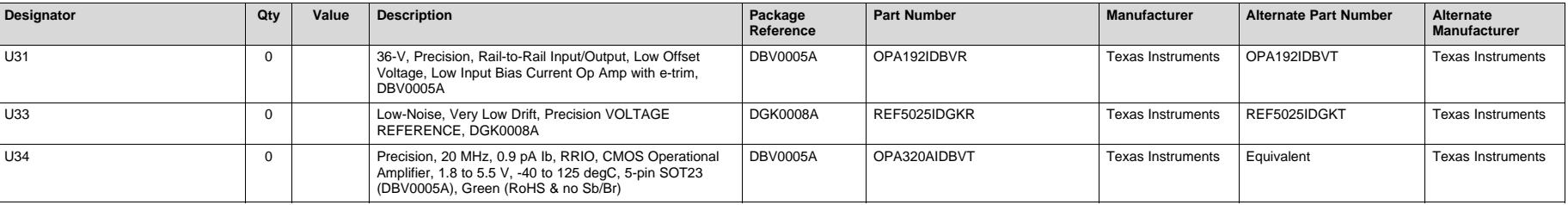

## **Table 10. ADS127L01 Bill of Materials(1) (continued)**

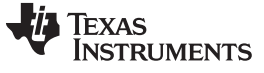

#### <span id="page-25-0"></span>*7.2 PCB Layout*

[Figure 18](#page-25-1) through [Figure 24](#page-28-0) illustrate the PCB layout.

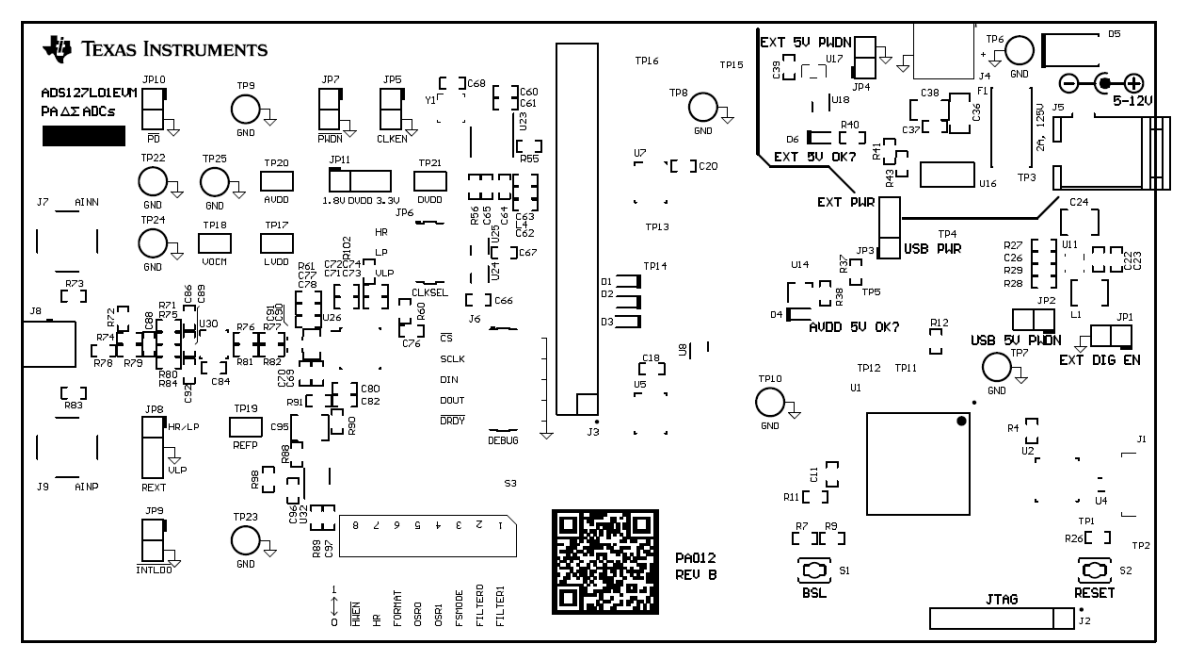

**Figure 18. Top Silkscreen**

<span id="page-25-1"></span>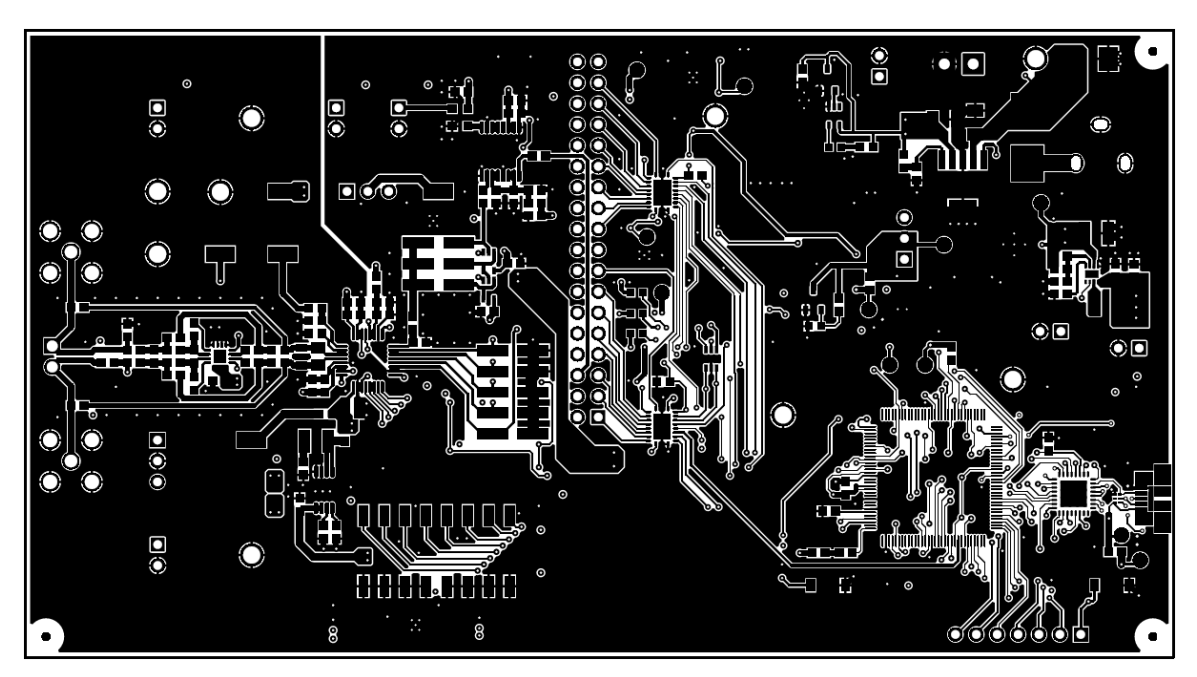

<span id="page-25-2"></span>**Figure 19. Top Layer (Positive)**

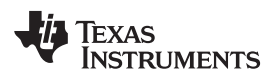

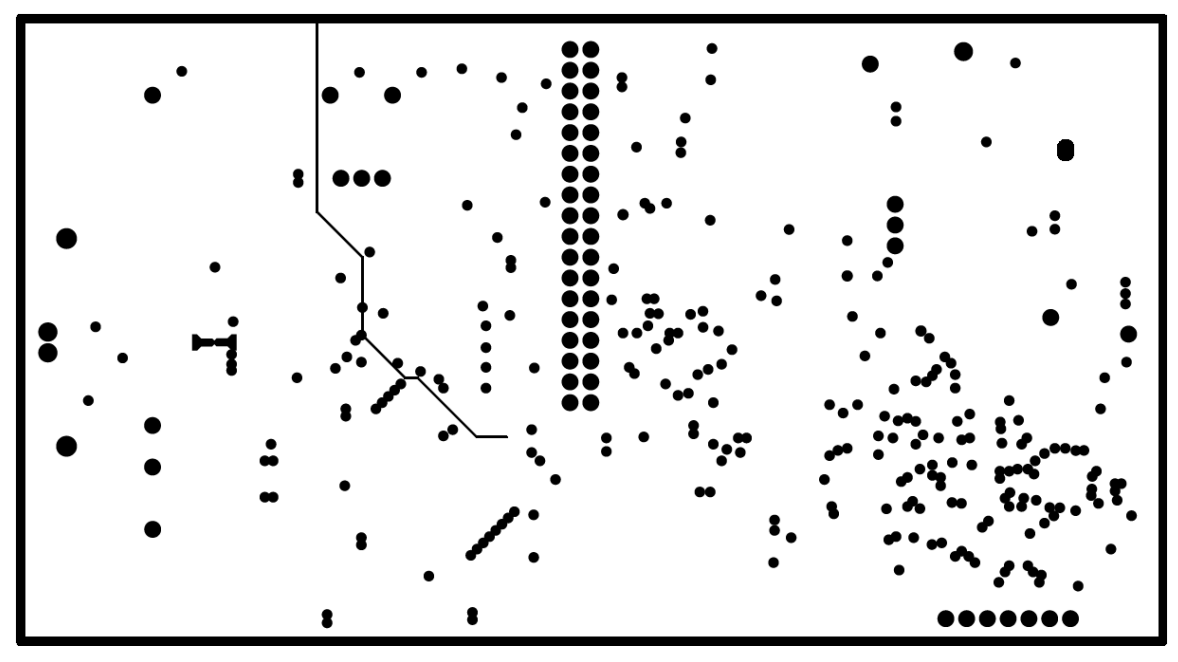

**Figure 20. Ground (Negative)**

<span id="page-26-0"></span>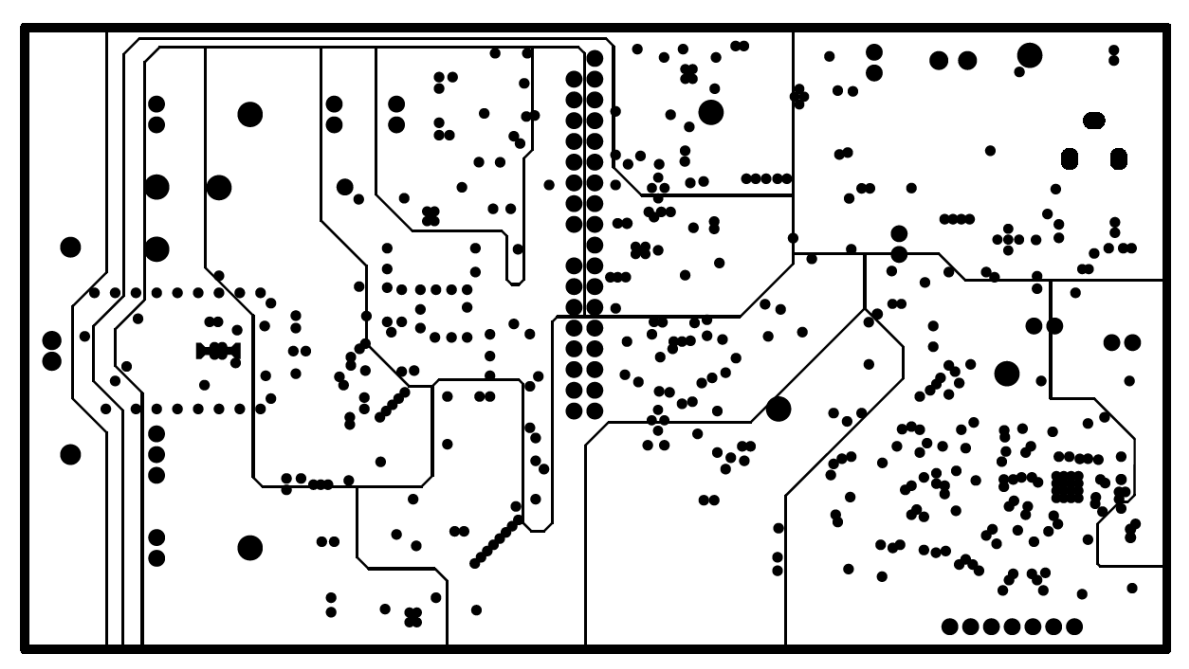

<span id="page-26-1"></span>**Figure 21. Power (Negative)**

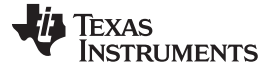

*ADS127L01EVM Bill of Materials, PCB Layout, and Schematic* [www.ti.com](http://www.ti.com)

 $\overline{\odot}$ O Ê  $\circ$  $\begin{array}{|c|c|c|}\hline \textbf{0} & \textbf{0} & \textbf{0} & \textbf{0} & \textbf{0} \end{array}$ 

**Figure 22. Bottom Layer (Positive)**

<span id="page-27-0"></span>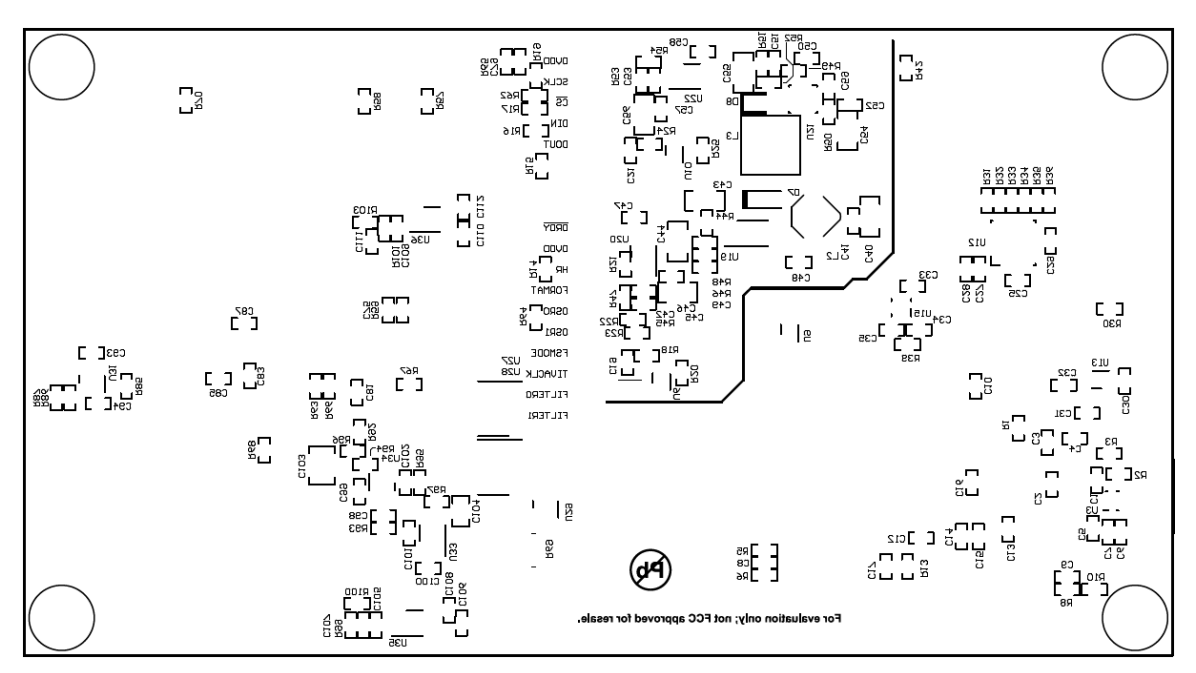

<span id="page-27-1"></span>**Figure 23. Bottom Silkscreen**

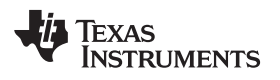

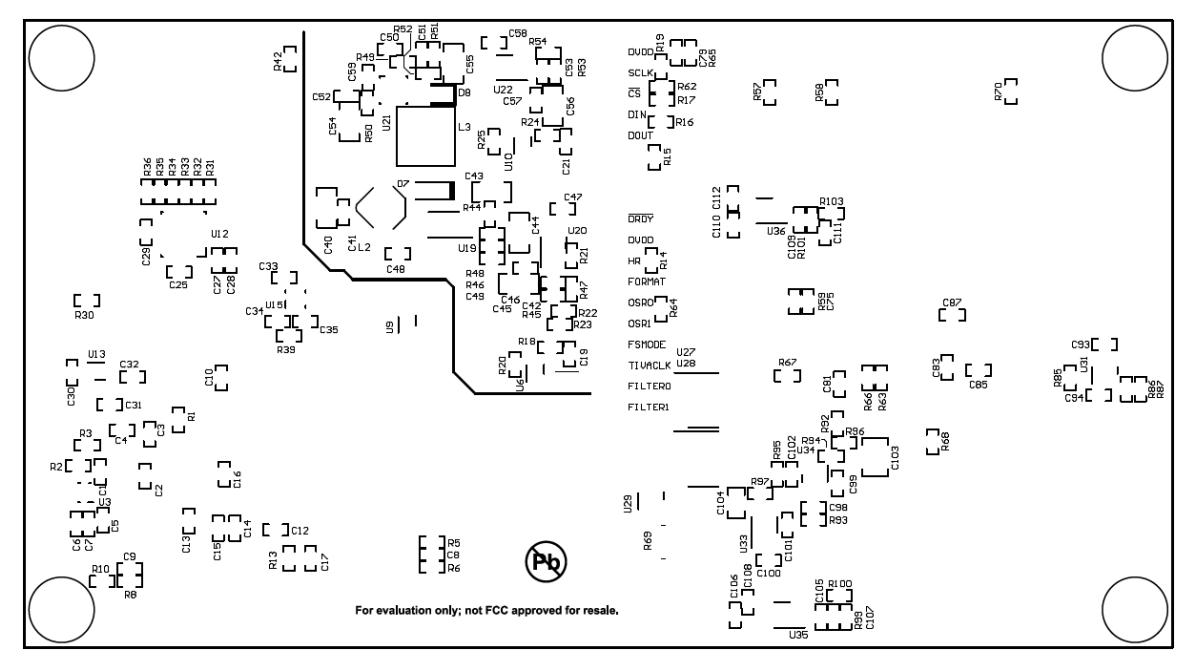

<span id="page-28-0"></span>**Figure 24. Bottom Silkscreen (Mirrored)**

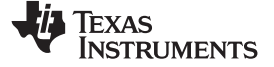

## *7.3 Schematic*

[Figure 25](#page-29-2) through [Figure 34](#page-38-1) illustrate the EVM schematics.

<span id="page-29-0"></span>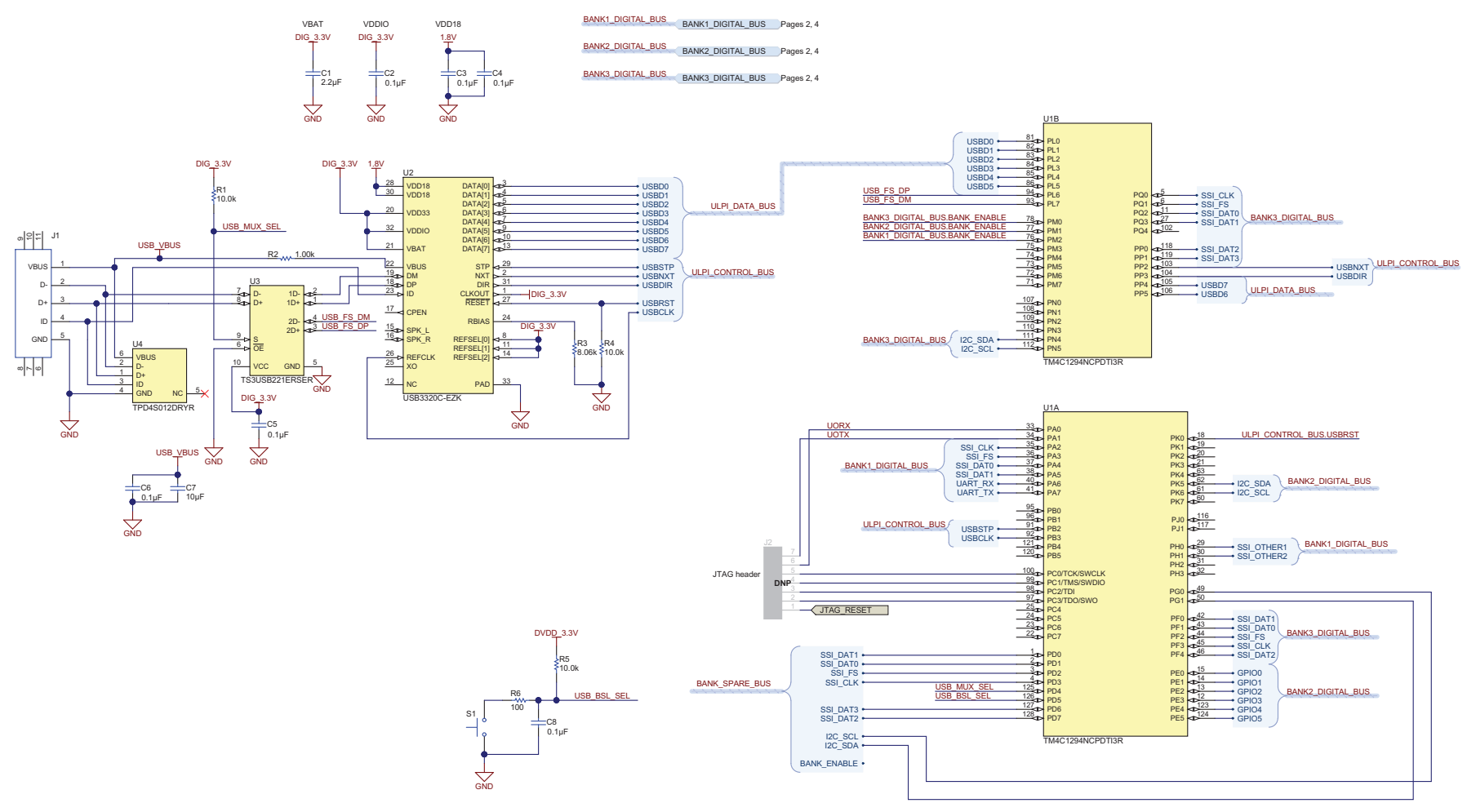

Copyright © 2017, Texas Instruments Incorporated

<span id="page-29-2"></span><span id="page-29-1"></span>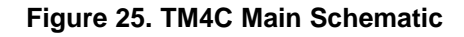

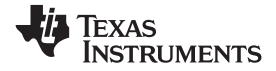

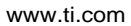

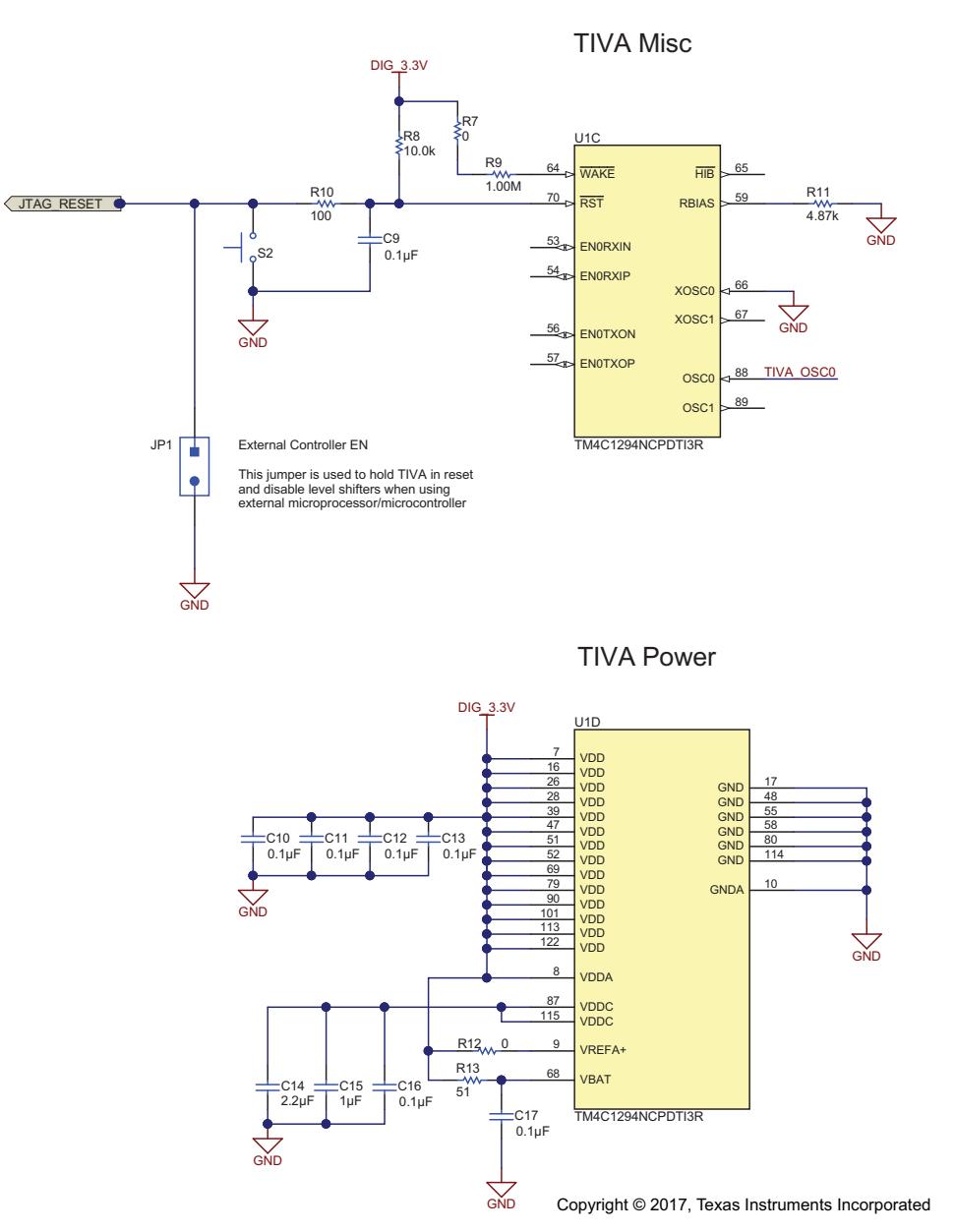

<span id="page-30-0"></span>**Figure 26. TM4C Miscellaneous and Power Schematic**

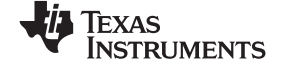

#### *ADS127L01EVM Bill of Materials, PCB Layout, and Schematic* [www.ti.com](http://www.ti.com)

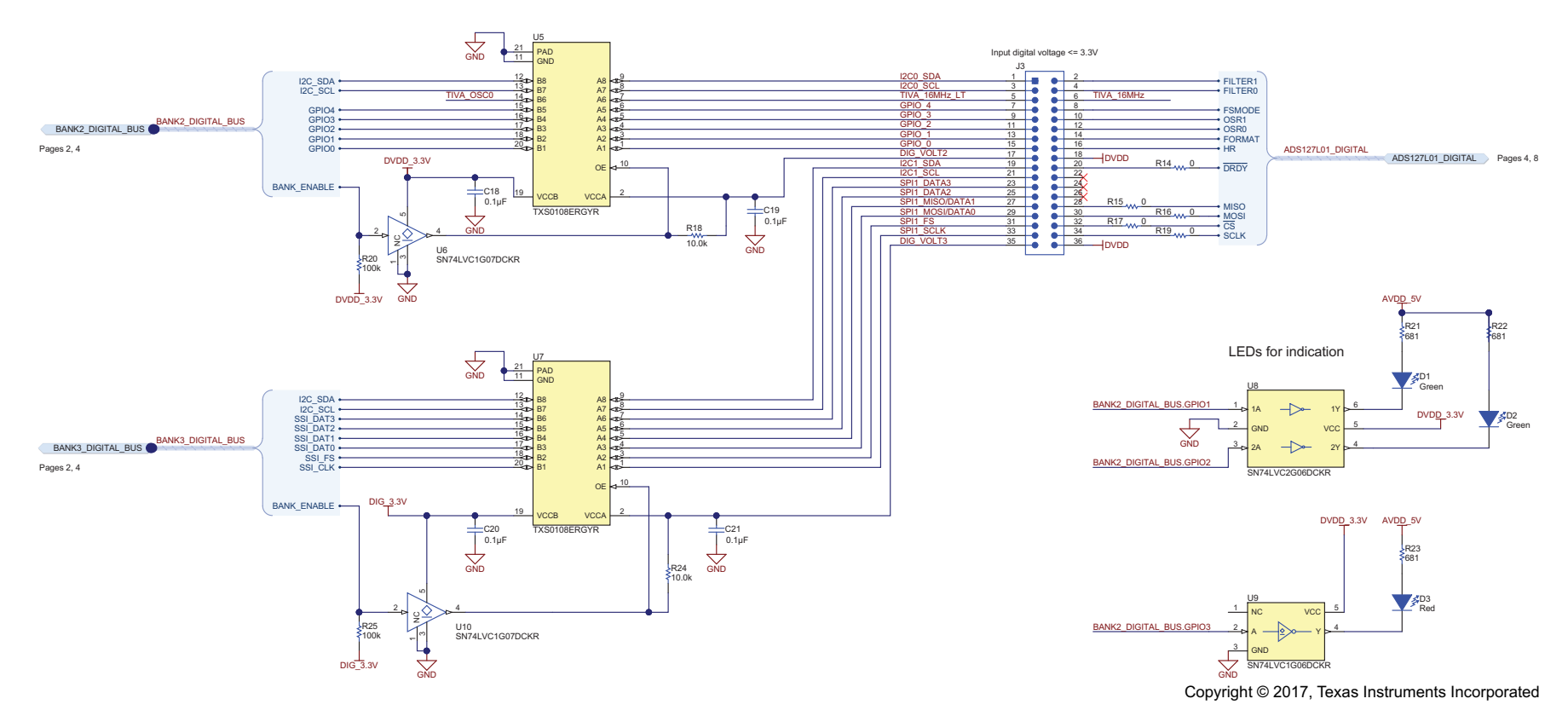

<span id="page-31-0"></span>**Figure 27. ADS127L01EVM Digital Header Schematic**

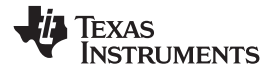

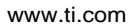

#### [www.ti.com](http://www.ti.com) *ADS127L01EVM Bill of Materials, PCB Layout, and Schematic*

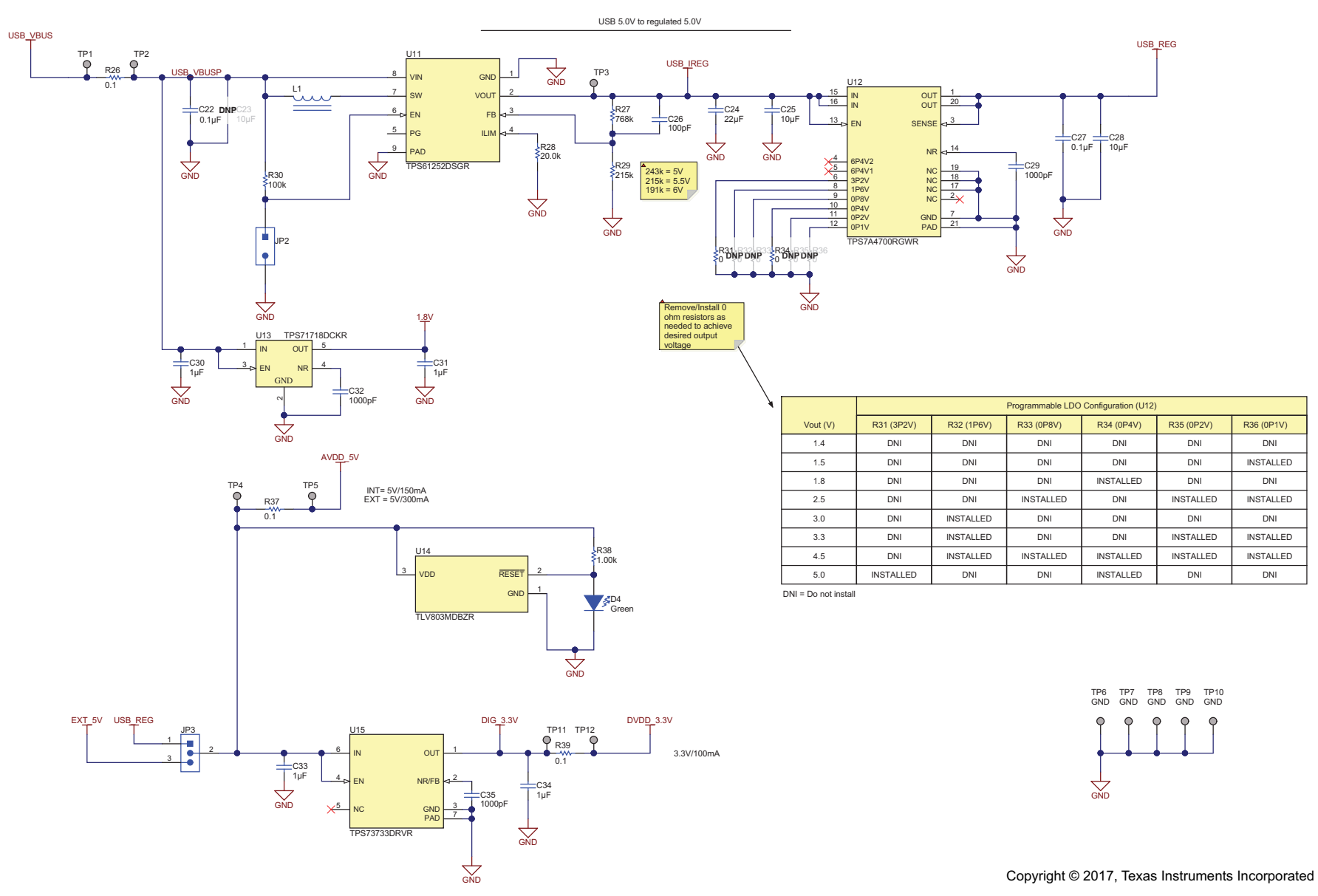

<span id="page-32-0"></span>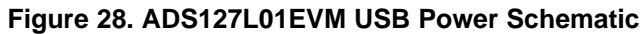

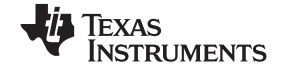

#### *ADS127L01EVM Bill of Materials, PCB Layout, and Schematic* [www.ti.com](http://www.ti.com)

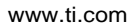

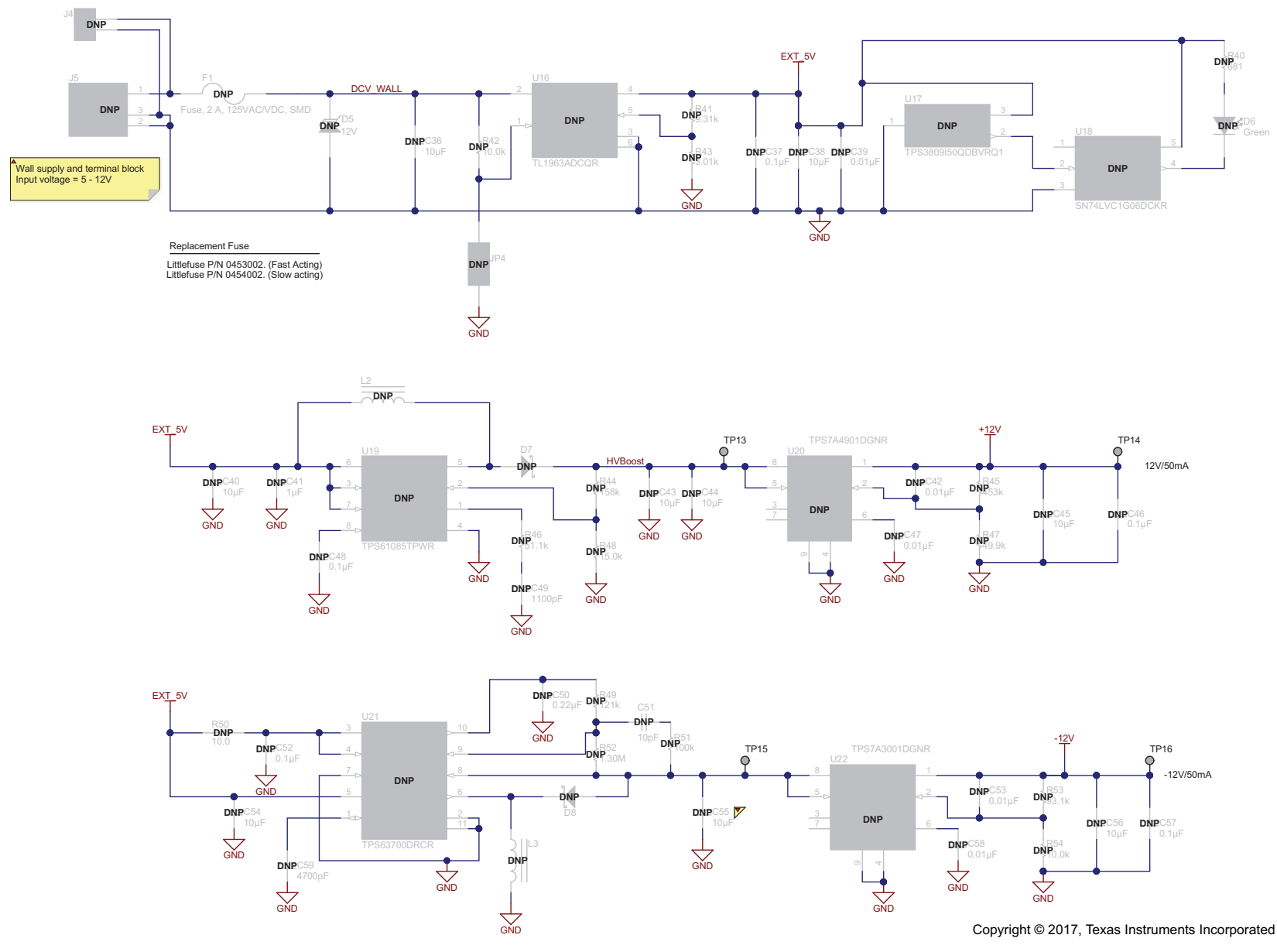

<span id="page-33-0"></span>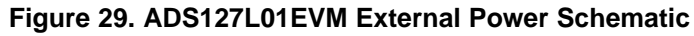

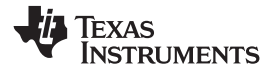

<span id="page-34-1"></span>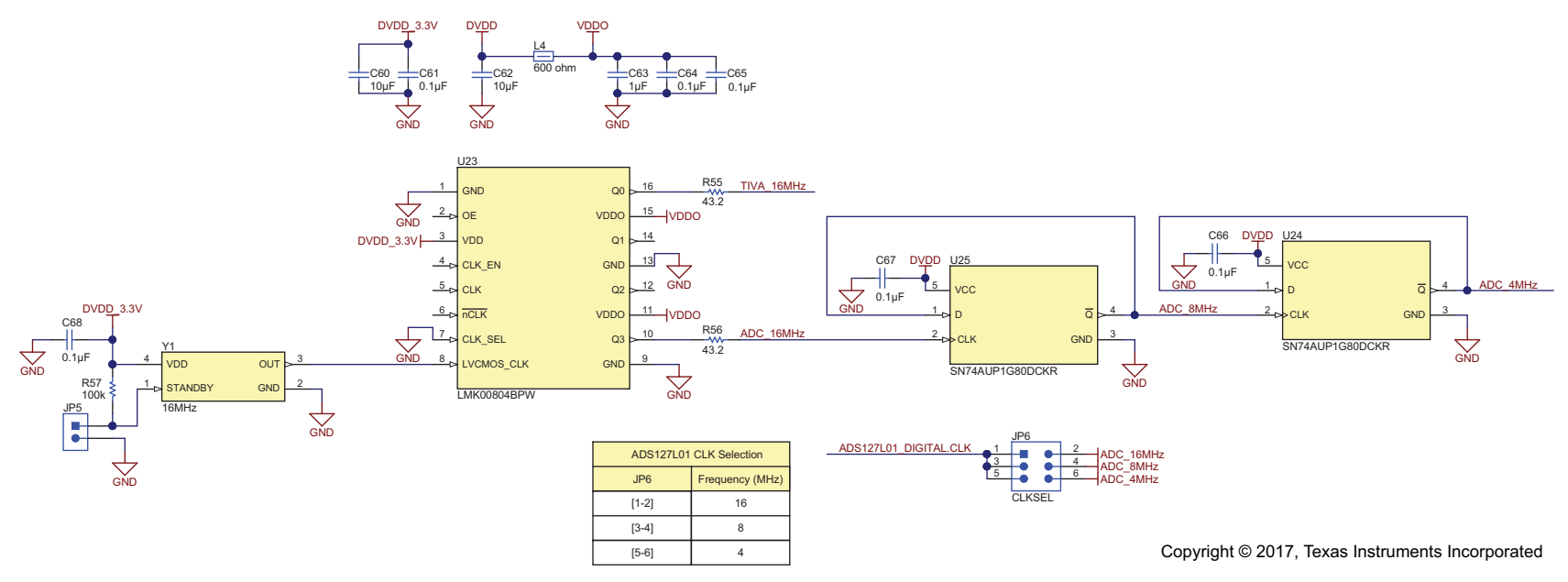

<span id="page-34-0"></span>**Figure 30. ADS127L01EVM Clock Tree Schematic**

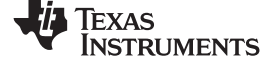

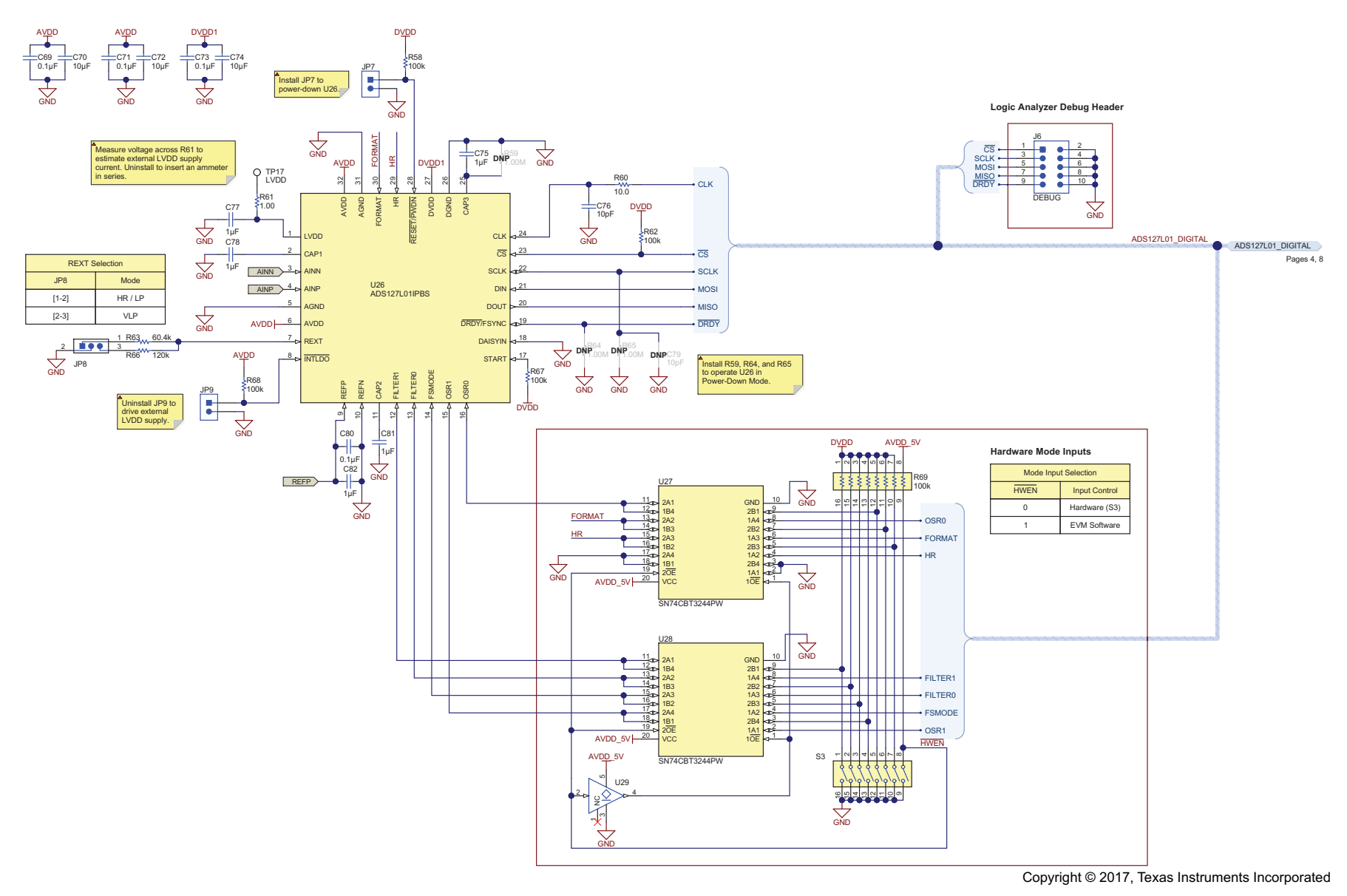

<span id="page-35-0"></span>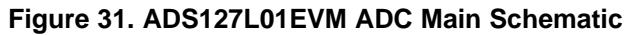

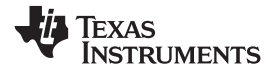

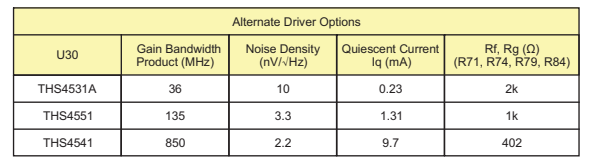

Performance may vary with alternate drivers.

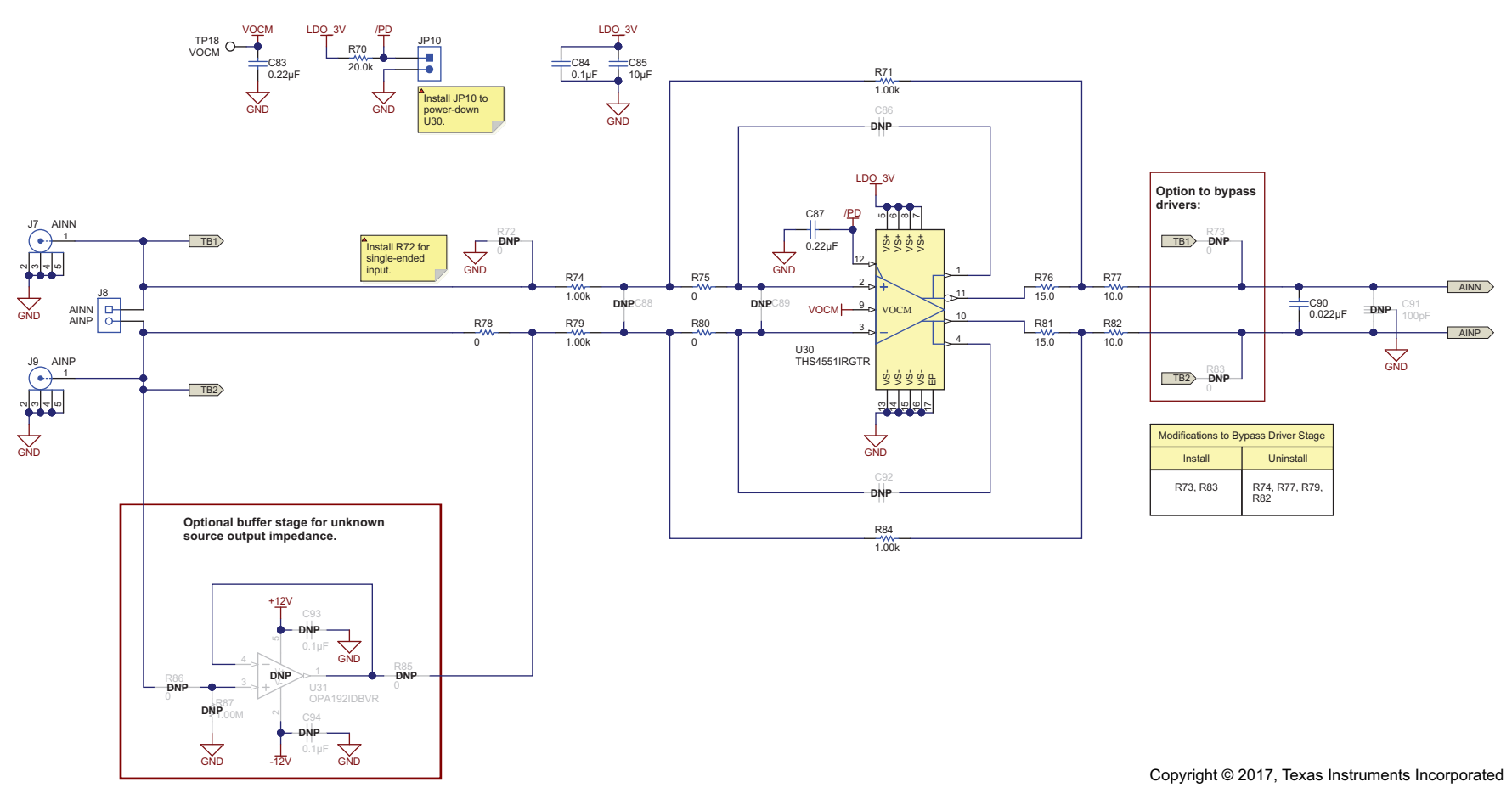

<span id="page-36-0"></span>**Figure 32. ADS127L01EVM ADC Input Driver Schematic**

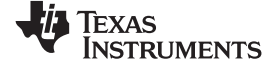

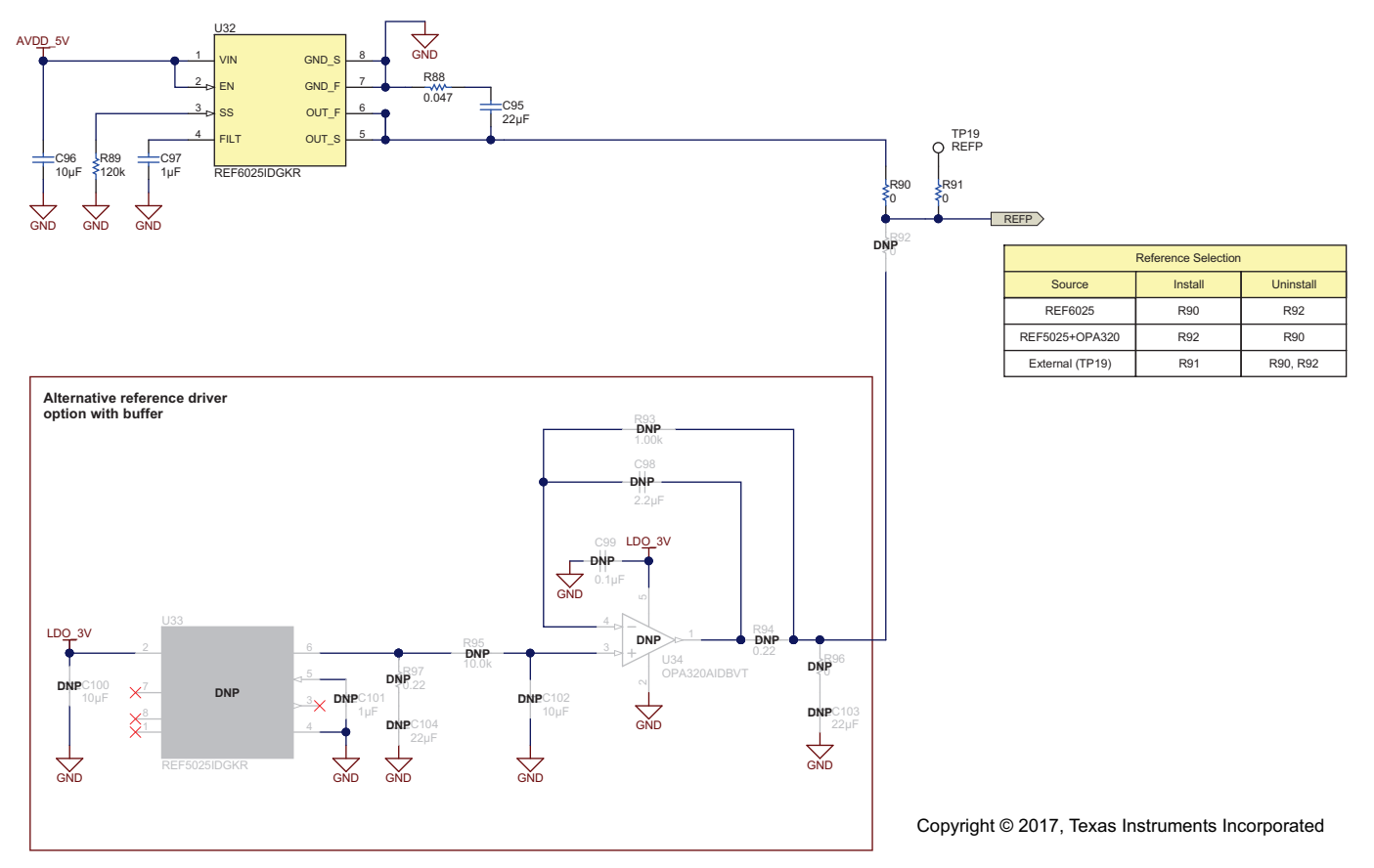

<span id="page-37-0"></span>**Figure 33. ADS127L01EVM ADC Reference Schematic**

<span id="page-38-1"></span>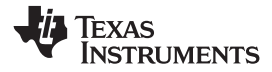

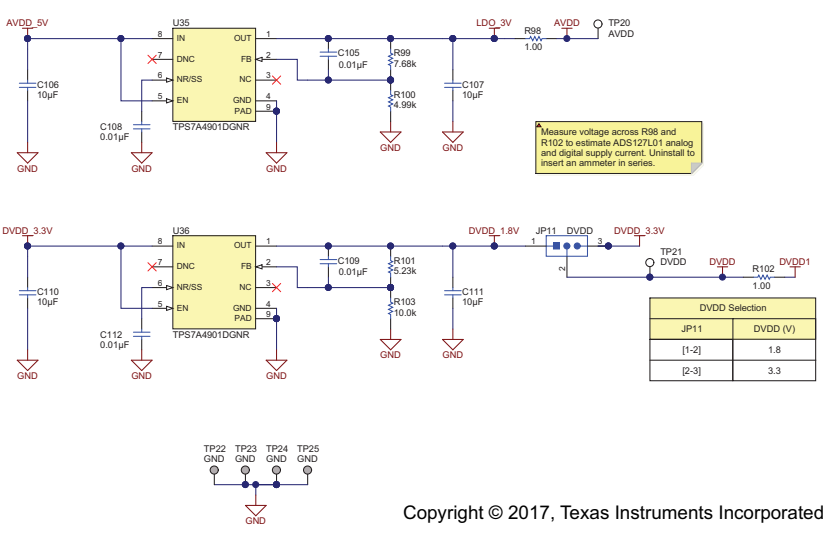

<span id="page-38-0"></span>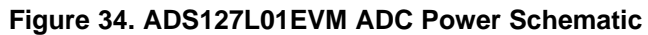

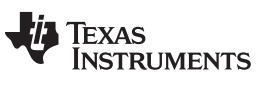

*Revision History* [www.ti.com](http://www.ti.com)

## **Revision History**

NOTE: Page numbers for previous revisions may differ from page numbers in the current version.

#### Changes from A Revision (May 2016) to B Revision **Changes 19th** 2016 **Page**

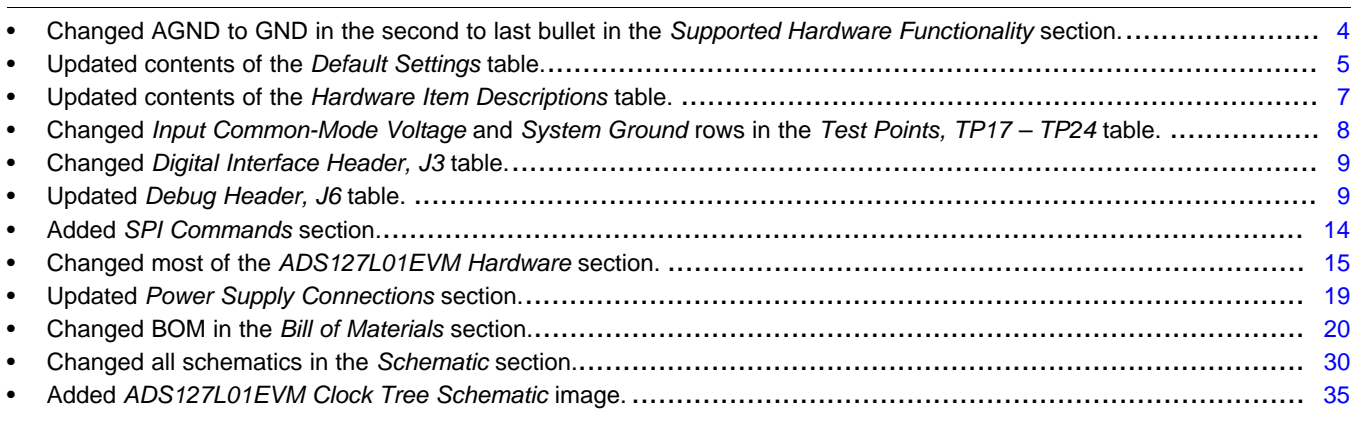

#### **STANDARD TERMS FOR EVALUATION MODULES**

- 1. *Delivery:* TI delivers TI evaluation boards, kits, or modules, including any accompanying demonstration software, components, and/or documentation which may be provided together or separately (collectively, an "EVM" or "EVMs") to the User ("User") in accordance with the terms set forth herein. User's acceptance of the EVM is expressly subject to the following terms.
	- 1.1 EVMs are intended solely for product or software developers for use in a research and development setting to facilitate feasibility evaluation, experimentation, or scientific analysis of TI semiconductors products. EVMs have no direct function and are not finished products. EVMs shall not be directly or indirectly assembled as a part or subassembly in any finished product. For clarification, any software or software tools provided with the EVM ("Software") shall not be subject to the terms and conditions set forth herein but rather shall be subject to the applicable terms that accompany such Software
	- 1.2 EVMs are not intended for consumer or household use. EVMs may not be sold, sublicensed, leased, rented, loaned, assigned, or otherwise distributed for commercial purposes by Users, in whole or in part, or used in any finished product or production system.
- 2 *Limited Warranty and Related Remedies/Disclaimers*:
	- 2.1 These terms do not apply to Software. The warranty, if any, for Software is covered in the applicable Software License Agreement.
	- 2.2 TI warrants that the TI EVM will conform to TI's published specifications for ninety (90) days after the date TI delivers such EVM to User. Notwithstanding the foregoing, TI shall not be liable for a nonconforming EVM if (a) the nonconformity was caused by neglect, misuse or mistreatment by an entity other than TI, including improper installation or testing, or for any EVMs that have been altered or modified in any way by an entity other than TI, (b) the nonconformity resulted from User's design, specifications or instructions for such EVMs or improper system design, or (c) User has not paid on time. Testing and other quality control techniques are used to the extent TI deems necessary. TI does not test all parameters of each EVM. User's claims against TI under this Section 2 are void if User fails to notify TI of any apparent defects in the EVMs within ten (10) business days after delivery, or of any hidden defects with ten (10) business days after the defect has been detected.
	- 2.3 TI's sole liability shall be at its option to repair or replace EVMs that fail to conform to the warranty set forth above, or credit User's account for such EVM. TI's liability under this warranty shall be limited to EVMs that are returned during the warranty period to the address designated by TI and that are determined by TI not to conform to such warranty. If TI elects to repair or replace such EVM, TI shall have a reasonable time to repair such EVM or provide replacements. Repaired EVMs shall be warranted for the remainder of the original warranty period. Replaced EVMs shall be warranted for a new full ninety (90) day warranty period.
- 3 *Regulatory Notices:*

3.1 *United States*

3.1.1 *Notice applicable to EVMs not FCC-Approved:*

**FCC NOTICE:** This kit is designed to allow product developers to evaluate electronic components, circuitry, or software associated with the kit to determine whether to incorporate such items in a finished product and software developers to write software applications for use with the end product. This kit is not a finished product and when assembled may not be resold or otherwise marketed unless all required FCC equipment authorizations are first obtained. Operation is subject to the condition that this product not cause harmful interference to licensed radio stations and that this product accept harmful interference. Unless the assembled kit is designed to operate under part 15, part 18 or part 95 of this chapter, the operator of the kit must operate under the authority of an FCC license holder or must secure an experimental authorization under part 5 of this chapter.

3.1.2 *For EVMs annotated as FCC – FEDERAL COMMUNICATIONS COMMISSION Part 15 Compliant:*

#### **CAUTION**

This device complies with part 15 of the FCC Rules. Operation is subject to the following two conditions: (1) This device may not cause harmful interference, and (2) this device must accept any interference received, including interference that may cause undesired operation.

Changes or modifications not expressly approved by the party responsible for compliance could void the user's authority to operate the equipment.

#### **FCC Interference Statement for Class A EVM devices**

*NOTE: This equipment has been tested and found to comply with the limits for a Class A digital device, pursuant to part 15 of the FCC Rules. These limits are designed to provide reasonable protection against harmful interference when the equipment is operated in a commercial environment. This equipment generates, uses, and can radiate radio frequency energy and, if not installed and used in accordance with the instruction manual, may cause harmful interference to radio communications. Operation of this equipment in a residential area is likely to cause harmful interference in which case the user will be required to correct the interference at his own expense.*

#### **FCC Interference Statement for Class B EVM devices**

*NOTE: This equipment has been tested and found to comply with the limits for a Class B digital device, pursuant to part 15 of the FCC Rules. These limits are designed to provide reasonable protection against harmful interference in a residential installation. This equipment generates, uses and can radiate radio frequency energy and, if not installed and used in accordance with the instructions, may cause harmful interference to radio communications. However, there is no guarantee that interference will not occur in a particular installation. If this equipment does cause harmful interference to radio or television reception, which can be determined by turning the equipment off and on, the user is encouraged to try to correct the interference by one or more of the following measures:*

- *Reorient or relocate the receiving antenna.*
- *Increase the separation between the equipment and receiver.*
- *Connect the equipment into an outlet on a circuit different from that to which the receiver is connected.*
- *Consult the dealer or an experienced radio/TV technician for help.*

#### 3.2 *Canada*

3.2.1 *For EVMs issued with an Industry Canada Certificate of Conformance to RSS-210 or RSS-247*

#### **Concerning EVMs Including Radio Transmitters:**

This device complies with Industry Canada license-exempt RSSs. Operation is subject to the following two conditions:

(1) this device may not cause interference, and (2) this device must accept any interference, including interference that may cause undesired operation of the device.

#### **Concernant les EVMs avec appareils radio:**

Le présent appareil est conforme aux CNR d'Industrie Canada applicables aux appareils radio exempts de licence. L'exploitation est autorisée aux deux conditions suivantes: (1) l'appareil ne doit pas produire de brouillage, et (2) l'utilisateur de l'appareil doit accepter tout brouillage radioélectrique subi, même si le brouillage est susceptible d'en compromettre le fonctionnement.

#### **Concerning EVMs Including Detachable Antennas:**

Under Industry Canada regulations, this radio transmitter may only operate using an antenna of a type and maximum (or lesser) gain approved for the transmitter by Industry Canada. To reduce potential radio interference to other users, the antenna type and its gain should be so chosen that the equivalent isotropically radiated power (e.i.r.p.) is not more than that necessary for successful communication. This radio transmitter has been approved by Industry Canada to operate with the antenna types listed in the user guide with the maximum permissible gain and required antenna impedance for each antenna type indicated. Antenna types not included in this list, having a gain greater than the maximum gain indicated for that type, are strictly prohibited for use with this device.

#### **Concernant les EVMs avec antennes détachables**

Conformément à la réglementation d'Industrie Canada, le présent émetteur radio peut fonctionner avec une antenne d'un type et d'un gain maximal (ou inférieur) approuvé pour l'émetteur par Industrie Canada. Dans le but de réduire les risques de brouillage radioélectrique à l'intention des autres utilisateurs, il faut choisir le type d'antenne et son gain de sorte que la puissance isotrope rayonnée équivalente (p.i.r.e.) ne dépasse pas l'intensité nécessaire à l'établissement d'une communication satisfaisante. Le présent émetteur radio a été approuvé par Industrie Canada pour fonctionner avec les types d'antenne énumérés dans le manuel d'usage et ayant un gain admissible maximal et l'impédance requise pour chaque type d'antenne. Les types d'antenne non inclus dans cette liste, ou dont le gain est supérieur au gain maximal indiqué, sont strictement interdits pour l'exploitation de l'émetteur

#### 3.3 *Japan*

- 3.3.1 *Notice for EVMs delivered in Japan:* Please see [http://www.tij.co.jp/lsds/ti\\_ja/general/eStore/notice\\_01.page](http://www.tij.co.jp/lsds/ti_ja/general/eStore/notice_01.page) 日本国内に 輸入される評価用キット、ボードについては、次のところをご覧ください。 [http://www.tij.co.jp/lsds/ti\\_ja/general/eStore/notice\\_01.page](http://www.tij.co.jp/lsds/ti_ja/general/eStore/notice_01.page)
- 3.3.2 *Notice for Users of EVMs Considered "Radio Frequency Products" in Japan:* EVMs entering Japan may not be certified by TI as conforming to Technical Regulations of Radio Law of Japan.

If User uses EVMs in Japan, not certified to Technical Regulations of Radio Law of Japan, User is required to follow the instructions set forth by Radio Law of Japan, which includes, but is not limited to, the instructions below with respect to EVMs (which for the avoidance of doubt are stated strictly for convenience and should be verified by User):

- 1. Use EVMs in a shielded room or any other test facility as defined in the notification #173 issued by Ministry of Internal Affairs and Communications on March 28, 2006, based on Sub-section 1.1 of Article 6 of the Ministry's Rule for Enforcement of Radio Law of Japan,
- 2. Use EVMs only after User obtains the license of Test Radio Station as provided in Radio Law of Japan with respect to EVMs, or
- 3. Use of EVMs only after User obtains the Technical Regulations Conformity Certification as provided in Radio Law of Japan with respect to EVMs. Also, do not transfer EVMs, unless User gives the same notice above to the transferee. Please note that if User does not follow the instructions above, User will be subject to penalties of Radio Law of Japan.

【無線電波を送信する製品の開発キットをお使いになる際の注意事項】 開発キットの中には技術基準適合証明を受けて いないものがあります。 技術適合証明を受けていないもののご使用に際しては、電波法遵守のため、以下のいずれかの 措置を取っていただく必要がありますのでご注意ください。

- 1. 電波法施行規則第6条第1項第1号に基づく平成18年3月28日総務省告示第173号で定められた電波暗室等の試験設備でご使用 いただく。
- 2. 実験局の免許を取得後ご使用いただく。
- 3. 技術基準適合証明を取得後ご使用いただく。
- なお、本製品は、上記の「ご使用にあたっての注意」を譲渡先、移転先に通知しない限り、譲渡、移転できないものとします。 上記を遵守頂けない場合は、電波法の罰則が適用される可能性があることをご留意ください。 日本テキサス・イ

ンスツルメンツ株式会社

東京都新宿区西新宿6丁目24番1号

西新宿三井ビル

- 3.3.3 *Notice for EVMs for Power Line Communication:* Please see [http://www.tij.co.jp/lsds/ti\\_ja/general/eStore/notice\\_02.page](http://www.tij.co.jp/lsds/ti_ja/general/eStore/notice_02.page) 電力線搬送波通信についての開発キットをお使いになる際の注意事項については、次のところをご覧ください。[http:/](http://www.tij.co.jp/lsds/ti_ja/general/eStore/notice_02.page) [/www.tij.co.jp/lsds/ti\\_ja/general/eStore/notice\\_02.page](http://www.tij.co.jp/lsds/ti_ja/general/eStore/notice_02.page)
- 3.4 *European Union*
	- 3.4.1 *For EVMs subject to EU Directive 2014/30/EU (Electromagnetic Compatibility Directive)*:

This is a class A product intended for use in environments other than domestic environments that are connected to a low-voltage power-supply network that supplies buildings used for domestic purposes. In a domestic environment this product may cause radio interference in which case the user may be required to take adequate measures.

- 4 *EVM Use Restrictions and Warnings:*
	- 4.1 EVMS ARE NOT FOR USE IN FUNCTIONAL SAFETY AND/OR SAFETY CRITICAL EVALUATIONS, INCLUDING BUT NOT LIMITED TO EVALUATIONS OF LIFE SUPPORT APPLICATIONS.
	- 4.2 User must read and apply the user guide and other available documentation provided by TI regarding the EVM prior to handling or using the EVM, including without limitation any warning or restriction notices. The notices contain important safety information related to, for example, temperatures and voltages.
	- 4.3 *Safety-Related Warnings and Restrictions:*
		- 4.3.1 User shall operate the EVM within TI's recommended specifications and environmental considerations stated in the user guide, other available documentation provided by TI, and any other applicable requirements and employ reasonable and customary safeguards. Exceeding the specified performance ratings and specifications (including but not limited to input and output voltage, current, power, and environmental ranges) for the EVM may cause personal injury or death, or property damage. If there are questions concerning performance ratings and specifications, User should contact a TI field representative prior to connecting interface electronics including input power and intended loads. Any loads applied outside of the specified output range may also result in unintended and/or inaccurate operation and/or possible permanent damage to the EVM and/or interface electronics. Please consult the EVM user guide prior to connecting any load to the EVM output. If there is uncertainty as to the load specification, please contact a TI field representative. During normal operation, even with the inputs and outputs kept within the specified allowable ranges, some circuit components may have elevated case temperatures. These components include but are not limited to linear regulators, switching transistors, pass transistors, current sense resistors, and heat sinks, which can be identified using the information in the associated documentation. When working with the EVM, please be aware that the EVM may become very warm.
		- 4.3.2 EVMs are intended solely for use by technically qualified, professional electronics experts who are familiar with the dangers and application risks associated with handling electrical mechanical components, systems, and subsystems. User assumes all responsibility and liability for proper and safe handling and use of the EVM by User or its employees, affiliates, contractors or designees. User assumes all responsibility and liability to ensure that any interfaces (electronic and/or mechanical) between the EVM and any human body are designed with suitable isolation and means to safely limit accessible leakage currents to minimize the risk of electrical shock hazard. User assumes all responsibility and liability for any improper or unsafe handling or use of the EVM by User or its employees, affiliates, contractors or designees.
	- 4.4 User assumes all responsibility and liability to determine whether the EVM is subject to any applicable international, federal, state, or local laws and regulations related to User's handling and use of the EVM and, if applicable, User assumes all responsibility and liability for compliance in all respects with such laws and regulations. User assumes all responsibility and liability for proper disposal and recycling of the EVM consistent with all applicable international, federal, state, and local requirements.
- 5. *Accuracy of Information:* To the extent TI provides information on the availability and function of EVMs, TI attempts to be as accurate as possible. However, TI does not warrant the accuracy of EVM descriptions, EVM availability or other information on its websites as accurate, complete, reliable, current, or error-free.

#### 6. *Disclaimers:*

- 6.1 EXCEPT AS SET FORTH ABOVE, EVMS AND ANY MATERIALS PROVIDED WITH THE EVM (INCLUDING, BUT NOT LIMITED TO, REFERENCE DESIGNS AND THE DESIGN OF THE EVM ITSELF) ARE PROVIDED "AS IS" AND "WITH ALL FAULTS." TI DISCLAIMS ALL OTHER WARRANTIES, EXPRESS OR IMPLIED, REGARDING SUCH ITEMS, INCLUDING BUT NOT LIMITED TO ANY EPIDEMIC FAILURE WARRANTY OR IMPLIED WARRANTIES OF MERCHANTABILITY OR FITNESS FOR A PARTICULAR PURPOSE OR NON-INFRINGEMENT OF ANY THIRD PARTY PATENTS, COPYRIGHTS, TRADE SECRETS OR OTHER INTELLECTUAL PROPERTY RIGHTS.
- 6.2 EXCEPT FOR THE LIMITED RIGHT TO USE THE EVM SET FORTH HEREIN, NOTHING IN THESE TERMS SHALL BE CONSTRUED AS GRANTING OR CONFERRING ANY RIGHTS BY LICENSE, PATENT, OR ANY OTHER INDUSTRIAL OR INTELLECTUAL PROPERTY RIGHT OF TI, ITS SUPPLIERS/LICENSORS OR ANY OTHER THIRD PARTY, TO USE THE EVM IN ANY FINISHED END-USER OR READY-TO-USE FINAL PRODUCT, OR FOR ANY INVENTION, DISCOVERY OR IMPROVEMENT, REGARDLESS OF WHEN MADE, CONCEIVED OR ACQUIRED.
- 7. *USER'S INDEMNITY OBLIGATIONS AND REPRESENTATIONS.* USER WILL DEFEND, INDEMNIFY AND HOLD TI, ITS LICENSORS AND THEIR REPRESENTATIVES HARMLESS FROM AND AGAINST ANY AND ALL CLAIMS, DAMAGES, LOSSES, EXPENSES, COSTS AND LIABILITIES (COLLECTIVELY, "CLAIMS") ARISING OUT OF OR IN CONNECTION WITH ANY HANDLING OR USE OF THE EVM THAT IS NOT IN ACCORDANCE WITH THESE TERMS. THIS OBLIGATION SHALL APPLY WHETHER CLAIMS ARISE UNDER STATUTE, REGULATION, OR THE LAW OF TORT, CONTRACT OR ANY OTHER LEGAL THEORY, AND EVEN IF THE EVM FAILS TO PERFORM AS DESCRIBED OR EXPECTED.
- 8. *Limitations on Damages and Liability:*
	- 8.1 *General Limitations*. IN NO EVENT SHALL TI BE LIABLE FOR ANY SPECIAL, COLLATERAL, INDIRECT, PUNITIVE, INCIDENTAL, CONSEQUENTIAL, OR EXEMPLARY DAMAGES IN CONNECTION WITH OR ARISING OUT OF THESE TERMS OR THE USE OF THE EVMS , REGARDLESS OF WHETHER TI HAS BEEN ADVISED OF THE POSSIBILITY OF SUCH DAMAGES. EXCLUDED DAMAGES INCLUDE, BUT ARE NOT LIMITED TO, COST OF REMOVAL OR REINSTALLATION, ANCILLARY COSTS TO THE PROCUREMENT OF SUBSTITUTE GOODS OR SERVICES, RETESTING, OUTSIDE COMPUTER TIME, LABOR COSTS, LOSS OF GOODWILL, LOSS OF PROFITS, LOSS OF SAVINGS, LOSS OF USE, LOSS OF DATA, OR BUSINESS INTERRUPTION. NO CLAIM, SUIT OR ACTION SHALL BE BROUGHT AGAINST TI MORE THAN TWELVE (12) MONTHS AFTER THE EVENT THAT GAVE RISE TO THE CAUSE OF ACTION HAS OCCURRED.
	- 8.2 *Specific Limitations.* IN NO EVENT SHALL TI'S AGGREGATE LIABILITY FROM ANY USE OF AN EVM PROVIDED HEREUNDER, INCLUDING FROM ANY WARRANTY, INDEMITY OR OTHER OBLIGATION ARISING OUT OF OR IN CONNECTION WITH THESE TERMS, , EXCEED THE TOTAL AMOUNT PAID TO TI BY USER FOR THE PARTICULAR EVM(S) AT ISSUE DURING THE PRIOR TWELVE (12) MONTHS WITH RESPECT TO WHICH LOSSES OR DAMAGES ARE CLAIMED. THE EXISTENCE OF MORE THAN ONE CLAIM SHALL NOT ENLARGE OR EXTEND THIS LIMIT.
- 9. *Return Policy.* Except as otherwise provided, TI does not offer any refunds, returns, or exchanges. Furthermore, no return of EVM(s) will be accepted if the package has been opened and no return of the EVM(s) will be accepted if they are damaged or otherwise not in a resalable condition. If User feels it has been incorrectly charged for the EVM(s) it ordered or that delivery violates the applicable order, User should contact TI. All refunds will be made in full within thirty (30) working days from the return of the components(s), excluding any postage or packaging costs.
- 10. *Governing Law:* These terms and conditions shall be governed by and interpreted in accordance with the laws of the State of Texas, without reference to conflict-of-laws principles. User agrees that non-exclusive jurisdiction for any dispute arising out of or relating to these terms and conditions lies within courts located in the State of Texas and consents to venue in Dallas County, Texas. Notwithstanding the foregoing, any judgment may be enforced in any United States or foreign court, and TI may seek injunctive relief in any United States or foreign court.

Mailing Address: Texas Instruments, Post Office Box 655303, Dallas, Texas 75265 Copyright © 2017, Texas Instruments Incorporated

#### **IMPORTANT NOTICE FOR TI DESIGN INFORMATION AND RESOURCES**

Texas Instruments Incorporated ('TI") technical, application or other design advice, services or information, including, but not limited to, reference designs and materials relating to evaluation modules, (collectively, "TI Resources") are intended to assist designers who are developing applications that incorporate TI products; by downloading, accessing or using any particular TI Resource in any way, you (individually or, if you are acting on behalf of a company, your company) agree to use it solely for this purpose and subject to the terms of this Notice.

TI's provision of TI Resources does not expand or otherwise alter TI's applicable published warranties or warranty disclaimers for TI products, and no additional obligations or liabilities arise from TI providing such TI Resources. TI reserves the right to make corrections, enhancements, improvements and other changes to its TI Resources.

You understand and agree that you remain responsible for using your independent analysis, evaluation and judgment in designing your applications and that you have full and exclusive responsibility to assure the safety of your applications and compliance of your applications (and of all TI products used in or for your applications) with all applicable regulations, laws and other applicable requirements. You represent that, with respect to your applications, you have all the necessary expertise to create and implement safeguards that (1) anticipate dangerous consequences of failures, (2) monitor failures and their consequences, and (3) lessen the likelihood of failures that might cause harm and take appropriate actions. You agree that prior to using or distributing any applications that include TI products, you will thoroughly test such applications and the functionality of such TI products as used in such applications. TI has not conducted any testing other than that specifically described in the published documentation for a particular TI Resource.

You are authorized to use, copy and modify any individual TI Resource only in connection with the development of applications that include the TI product(s) identified in such TI Resource. NO OTHER LICENSE, EXPRESS OR IMPLIED, BY ESTOPPEL OR OTHERWISE TO ANY OTHER TI INTELLECTUAL PROPERTY RIGHT, AND NO LICENSE TO ANY TECHNOLOGY OR INTELLECTUAL PROPERTY RIGHT OF TI OR ANY THIRD PARTY IS GRANTED HEREIN, including but not limited to any patent right, copyright, mask work right, or other intellectual property right relating to any combination, machine, or process in which TI products or services are used. Information regarding or referencing third-party products or services does not constitute a license to use such products or services, or a warranty or endorsement thereof. Use of TI Resources may require a license from a third party under the patents or other intellectual property of the third party, or a license from TI under the patents or other intellectual property of TI.

TI RESOURCES ARE PROVIDED "AS IS" AND WITH ALL FAULTS. TI DISCLAIMS ALL OTHER WARRANTIES OR REPRESENTATIONS, EXPRESS OR IMPLIED, REGARDING TI RESOURCES OR USE THEREOF, INCLUDING BUT NOT LIMITED TO ACCURACY OR COMPLETENESS, TITLE, ANY EPIDEMIC FAILURE WARRANTY AND ANY IMPLIED WARRANTIES OF MERCHANTABILITY, FITNESS FOR A PARTICULAR PURPOSE, AND NON-INFRINGEMENT OF ANY THIRD PARTY INTELLECTUAL PROPERTY RIGHTS.

TI SHALL NOT BE LIABLE FOR AND SHALL NOT DEFEND OR INDEMNIFY YOU AGAINST ANY CLAIM, INCLUDING BUT NOT LIMITED TO ANY INFRINGEMENT CLAIM THAT RELATES TO OR IS BASED ON ANY COMBINATION OF PRODUCTS EVEN IF DESCRIBED IN TI RESOURCES OR OTHERWISE. IN NO EVENT SHALL TI BE LIABLE FOR ANY ACTUAL, DIRECT, SPECIAL, COLLATERAL, INDIRECT, PUNITIVE, INCIDENTAL, CONSEQUENTIAL OR EXEMPLARY DAMAGES IN CONNECTION WITH OR ARISING OUT OF TI RESOURCES OR USE THEREOF, AND REGARDLESS OF WHETHER TI HAS BEEN ADVISED OF THE POSSIBILITY OF SUCH DAMAGES.

You agree to fully indemnify TI and its representatives against any damages, costs, losses, and/or liabilities arising out of your noncompliance with the terms and provisions of this Notice.

This Notice applies to TI Resources. Additional terms apply to the use and purchase of certain types of materials, TI products and services. These include; without limitation, TI's standard terms for semiconductor products <http://www.ti.com/sc/docs/stdterms.htm>), [evaluation](http://www.ti.com/lit/pdf/SSZZ027) [modules](http://www.ti.com/lit/pdf/SSZZ027), and samples [\(http://www.ti.com/sc/docs/sampterms.htm\)](http://www.ti.com/sc/docs/sampterms.htm).

> Mailing Address: Texas Instruments, Post Office Box 655303, Dallas, Texas 75265 Copyright © 2017, Texas Instruments Incorporated